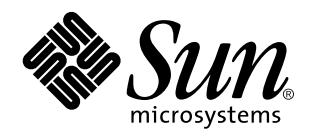

Guía del usuario de Remote System Control (RSC) de Sun

**Servidor Sun<sup>™</sup> Enterprise<sup>™</sup> 250** 

901 San Antonio Road Palo Alto, , CA 94303-4900 USA 650 960-1300 Fax 650 969-9131

> Referencia: 805-7999-10 Marzo de 1999, Revision A

Copyright Copyright 1999 Sun Microsystems, Inc. 901 San Antonio Road, Palo Alto, California 94303-4900 U.S.A. Todos los derechos reservados.

Este producto o documento está protegido por derechos de copia, y se distribuye bajo licencia, con lo que queda restringida su utilización, distribución y descompilación. No es posible reproducir parte alguna de este producto o documento en forma o medio alguno sin autorización previa en forma escrita de Sun y sus filiales, si existiese alguna. El software procedente de terceros, incluyendo tecnología relativa a tipos de letra, posee derechos de copia, y se ha recibido licencia para la misma de los proveedores de Sun.

Ciertos elementos de este producto pueden proceder de Berkeley BSD systems, con autorización de la University of California. UNIX es una marca registrada en los EE.UU., así como en otros países, y sus licencias se otorgan de forma exclusiva a través de X/Open Company, Ltd.

Sun, Sun Microsystems, el logotipo Sun, SunSoft, SunDocs, SunExpress,Ultra, Ultra Enterprise, Sun Enterprise, OpenBoot, y Solaris son marcas comerciales, marcas comerciales registradas o marcas de servicio de Sun Microsystems, Inc. para los EE.UU. y otros países. Todas las marcas registradas SPARC se utilizan bajo licencia, y son marcas registradas de SPARC International, Inc. para los EE.UU. y otros<br>países. Los productos con marcas registradas SPARC se basan en arquitectura desarrollada

OPEN LOOK y Sun $^{\mathbb{M}}$  Graphical User Interface han sido desarrollados por Sun Microsystems, Inc. para sus usuarios y personas u entidades con licencia. Sun reconoce los esfuerzos de Xerox como pionera en la investigación y el desarrollo del concepto de interfaz visual<br>o interfaz gráfica de usuario para la industria de los ordenadores. Sun ostenta l Interface, licencia que cubre también a entidades con licencia de Sun para la implementación de GUIs de OPEN LOOK GUIs, y a quienes cumplen con los acuerdos de licencia escritos de Sun.

RESTRICTED RIGHTS: Use, duplication, or disclosure by the U.S. Government is subject to restrictions of FAR 52.227-14(g)(2)(6/87) and FAR 52.227-19(6/87), or DFAR 252.227-7015(b)(6/95) and DFAR 227.7202-3(a).

LA DOCUMENTACIÓN SE PROPORCIONA "TAL CUAL ES", Y QUEDA EXIMIDA TODA CONDICIÓN EXPRESA O IMPLÍCITA, REPRESENTACIONES Y GARANTÍAS, INCLUYENDO CUALQUIER GARANTÍA DE COMERCIALIZACIÓN IMPLÍCITA, ADAPTACIÓN A FINALIDAD PARTICULAR O NO INCUMPLIMIENTO, EXCEPTO HASTA EL LÍMITE EN QUE TALES EXENCIONES NO SEAN VÁLIDAS EN TÉRMINOS LEGALES.

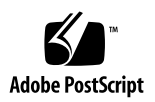

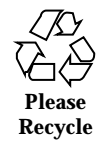

# Contenido

#### **Prefacio ix**

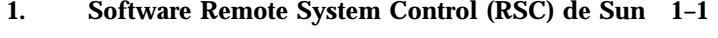

Acceso a RSC 1–1

Descripción de RSC 1–3

Utilización de RSC 1–3

#### Funciones de RSC 1–6

Estado y control del servidor 1–6

Registros 1–6

Configuración de RSC 1–7

Interfaces de usuario 1–7

Seguridad en RSC 1–7

Requisitos de los clientes de RSC 1–8

#### **2. Instalación y configuración del software de RSC 2–1**

Instalación del software de RSC 2–1

Configuración del software de RSC 2–2

Configuración de PPP 2–3

Configuración de PPP en el cliente 2–3

Redireccionamiento de la consola a RSC 2–3

Configuración de mensajes de alerta 2–4

Contenido **iii**

Copia de seguridad de la configuración de RSC 2–5

#### **3. Utilización de la interfaz gráfica de usuario de RSC 3–1**

Inicio de la interfaz gráfica de RSC 3–1

Acceso a las funciones de RSC 3–2

Permisos necesarios para acceder a las funciones de la interfaz gráfica de RSC 3–3

#### **4. Utilización del shell de comandos de RSC 4–1**

Entrada en la cuenta de RSC 4–3

Comandos de estado y control del servidor 4–4

```
environment 4–5
   shownetwork 4–6
   console 4–6
   break 4–7
   xir 4–7
   bootmode [-u] [normal|forth|reset_nvram|diag| skip_diag]
   4 - 7reset 4–8
   poweroff 4–9
   poweron 4–9
Comandos de visualización de registros de RSC 4–9
   loghistory [index [+|-]n] [pause n] 4–9
   consolehistory [boot|run|oboot|orun] [index [+|-]n] [pause n]
   4–11
   consolerestart 4–12
Comandos de configuración de RSC 4–12
   set variable valor 4–13
   show [variable] 4-13
   date [ [mmdd]HHMM]mmddHHMM[ss]aa][.SS] 4-13
```
password 4–14

**iv** Guía del usuario de Remote System Control (RSC) de Sun ♦ Marzo de 1999, Revision A

useradd *nombreusuario* 4–15 userdel *nombreusuario* 4–15 usershow [*nombreusuario*] 4–16 userpassword *nombreusuario* 4–16 userperm *nombreusuario* [c][u][a][r] 4–16 resetrsc 4–17 Otros comandos de RSC 4–17 help 4–17 version [-v] 4–18 logout 4–18 Variables de configuración de RSC 4–18 Variables del puerto serie 4–19 Variables de mensajes de alerta 4–21 Variables del puerto Ethernet 4–25 Variable de la sesión de consola 4–26 Mensajes de error del shell de RSC 4–26 Errores de uso 4–26 Errores generales 4–27 **5. Utilidad** rscadm **5–1** Subcomandos de rscadm 5–2 help 5–2 date [-s] date [[mmdd]HHMM|mmddHHMM[ss]aa]][.SS] 5–2 set *variable valor* 5–3 show [*variable*] 5–3 resetrsc [-s] 5–3 download [boot] *archivo* 5–3 send\_event [-c] *mensaje* 5–4 modem\_setup 5–4

Contenido **v**

Subcomandos de administración de cuentas de usuario 5–4

Mensajes de error de rscadm 5–5

#### **6. Uso de las funciones de OpenBoot PROM que soportan RSC 6–1**

Comandos de OBP 6–1

```
rsc-hard-reset 6–1
rsc-soft-reset 6–1
diag-output-to rsc|ttya 6–2
rsc-mac-update 6–2
.rsc 6–2
```
Propiedades de las variables de entorno de OBP 6–2

rsc 6–2 rsc! 6–3

#### **7. Detección de problemas 7–1**

Detección de problemas de RSC 7–1

No se efectúa la entrada en RSC 7–1

No se establece la conexión con RSC a través de telnet 7–1

No se establece la conexión con RSC a través de Ethernet 7–2

No se establece la conexión con RSC a través del puerto serie 7–2

No se reciben mensajes de alerta de RSC 7–3

Se desconocen las contraseñas de acceso a RSC 7–3

Las horas del registro de eventos de RSC no coinciden con las de los registros de consola del servidor 7–4

Pueden ejecutarse algunas funciones de RSC, pero no otras 7–4

RSC no funciona después de sustituir la placa lógica principal 7–4

Detección de problemas del servidor mediante RSC 7–5

Ejemplo práctico: un SIMM inestable en el banco de memoria 2 está provocando continuos rearranques 7–5

**A. Instalación y configuración de una fuente de alimentación ininterrumpida (UPS) A–1**

**vi** Guía del usuario de Remote System Control (RSC) de Sun ♦ Marzo de 1999, Revision A

Instalación de la UPS A–1

Configuración de la UPS para registrar eventos y enviar mensajes de alerta A–2

#### **B. Configuración del módem del puerto serie de RSC B–1**

Valores generales de configuración B–1

Configuración de las variables de buscapersonas B–2

Número de teléfono del buscapersonas B–4

Almacenamiento de la configuración en la NVRAM del módem B–5

Cadenas de inicialización del módem B–5

Contraseñas de acceso al buscapersonas B–5

Configuración del módem MultiTech B–6

Configuración de los interruptores DIP del módem B–6

Modificación de las variables de configuración de RSC B–7

Modificación de la configuración del módem B–8

Configuración del módem Courier V.Everything B–9

Configuración de los interruptores DIP del módem B–9

Modificación de las variables de configuración de RSC B–10

Modificación de la configuración del módem B–11

Reconfiguración del módem necesaria después de cambiar los valores del puerto serie de RSC B–12

Detección de problemas con el módem B–13

#### **C. Creación de una secuencia de comandos para enviar un mensaje de alerta o un evento de RSC C–1**

**Índice 3**

Contenido **vii**

**viii** Guía del usuario de Remote System Control (RSC) de Sun ♦ Marzo de 1999, Revision A

# Prefacio

En la *Guía del usuario de Remote System Control (RSC) de Sun* se explica cómo configurar y utilizar el software Remote System Control de Sun $\mathbb{R}^m$ . Las instrucciones que contiene están dirigidas a administradores de sistemas con experiencia y conocimientos de redes.

## Utilización de los comandos UNIX

En este manual no se explican los comandos y procedimientos básicos de UNIX®™, como el apagado o arranque del sistema y la configuración de los dispositivos.

Para obtener información a ese respecto, consulte la siguiente documentación:

- *Manual de Solaris para periféricos de Sun*
- $\blacksquare$  Documentación en línea en formato AnswerBook $\mathbb{T}^\mathbb{M}$  para el entorno de software Solaris<sup>'</sup>
- Otra documentación de software recibida con el sistema

## Convenciones tipográficas

Prefacio **ix**

#### **TABLA P–1** Convenciones tipográficas

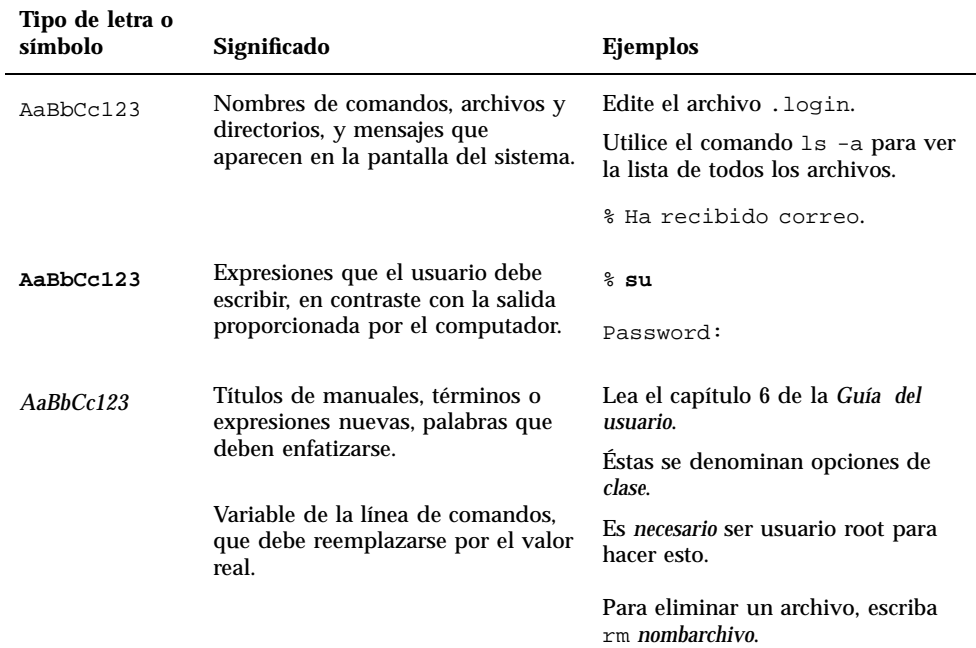

# Indicadores de shell

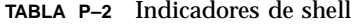

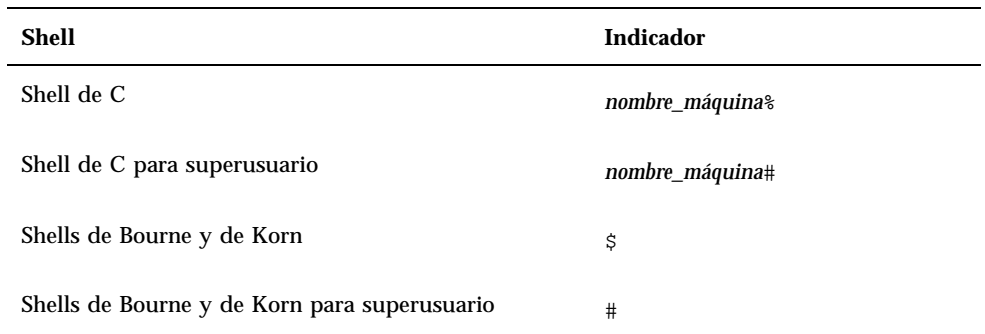

**x** Guía del usuario de Remote System Control (RSC) de Sun ♦ Marzo de 1999, Revision A

**TABLA P–2** Indicadores de shell *(continúa)*

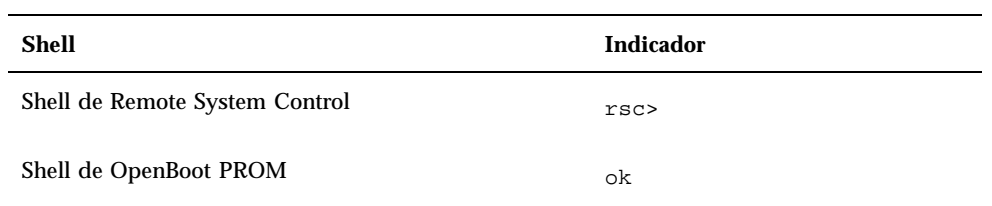

# Documentación relacionada

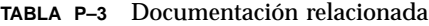

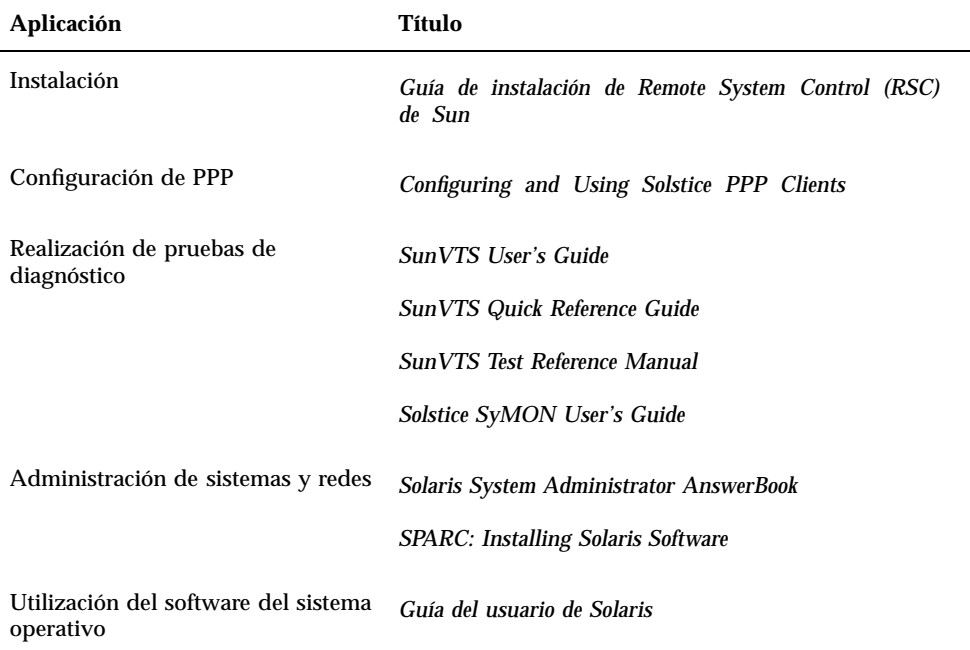

**xi**

## Documentación de Sun en la Web

Las páginas Web de docs.sun.comSM permiten acceder a la documentación técnica de Sun a través de Internet. Puede elegir entre consultar el contenido de docs.sun.com o buscar un título o documento específico en la dirección:

http://docs.sun.com

# Sun agradece sus comentarios

En Sun tenemos el máximo interés por mejorar nuestra documentación, lo que significa que los comentarios y sugerencias de los usuarios nos resultan sumamente útiles. Envíenos sus comentarios por correo electrónico a la dirección:

docfeedback@sun.com

Por favor, no olvide incluir el número de referencia del documento en el campo de asunto del mensaje.

**xii** Guía del usuario de Remote System Control (RSC) de Sun ♦ Marzo de 1999, Revision A

## Software Remote System Control (RSC) de Sun

El software Remote System Control (RSC) es una herramienta de administración que permite controlar servidores a través de la red o de una conexión por módem. Con RSC, es posible administrar en remoto sistemas físicamente inaccesibles o que se encuentran dispersos geográficamente, para lo cual, el software opera en combinación con el SSP (System Service Processor) de la placa lógica principal del  $\text{Sum}^{\text{TM}}$  Enterprise<sup>TM</sup>M 250. Tanto RSC como el SSP soportan conexiones serie y Ethernet con la consola remota.

### Acceso a RSC

Es posible acceder a RSC desde estaciones de trabajo con entornos operativos Solaris, Windows 95, Windows 98 o Windows NT y la aplicación Java<sup>IM</sup>TM de RSC de Sun, o desde un terminal ASCII o un dispositivo que ejecute un software de emulación de terminales ASCII. En la Figura 1–1 se muestran las posibles vías de acceso remoto a RSC.

**1-1**

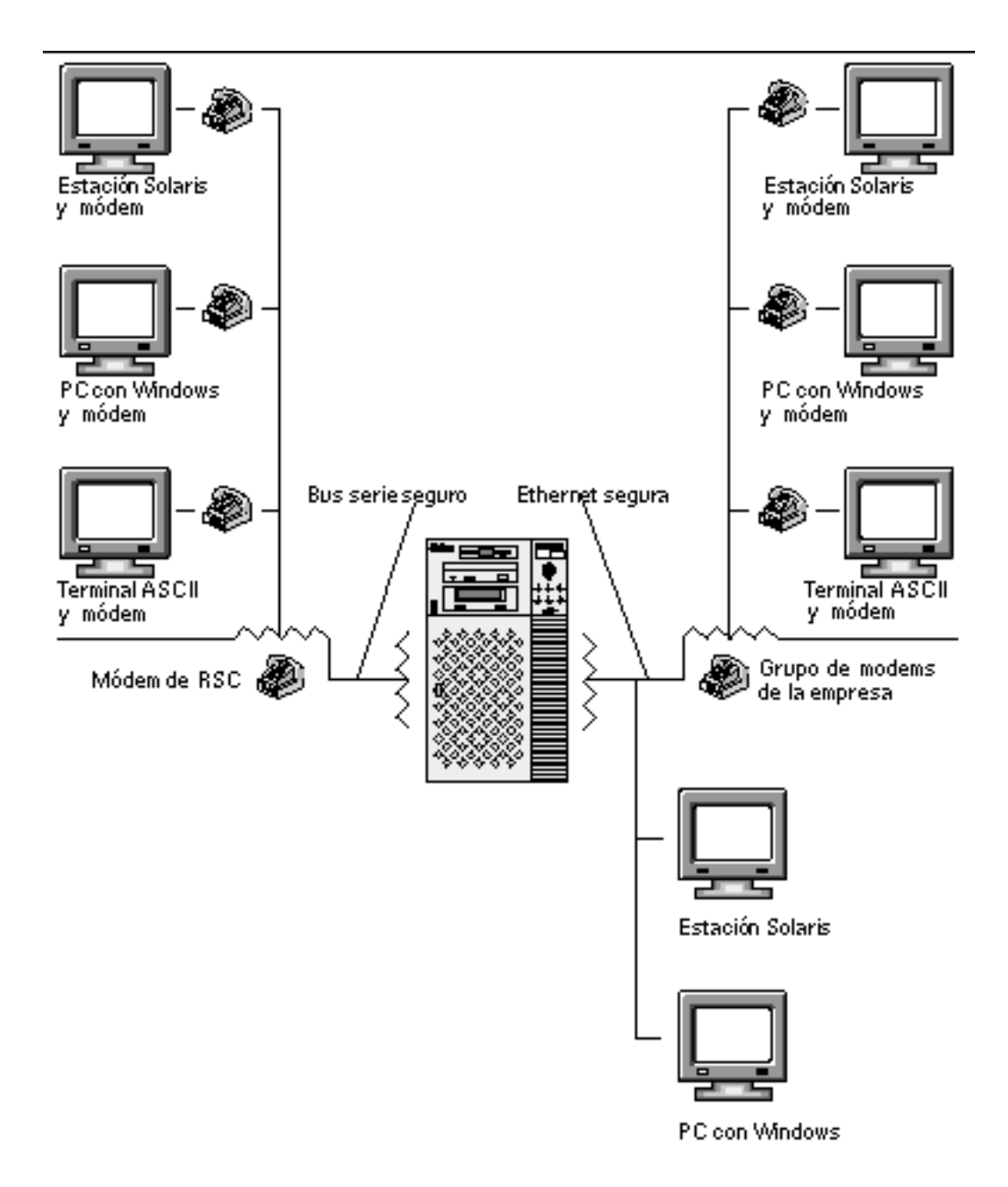

*Figura 1–1* Vías de acceso remoto a RSC

Una vez que el software de RSC está instalado y configurado para administrar el servidor, se pueden efectuar pruebas de diagnóstico o ver el resultado de las pruebas y los mensajes de error, así como rearrancar el servidor y ver información de estado del entorno desde una consola remota.

**1-2** Guía del usuario de Remote System Control (RSC) de Sun ♦ Marzo de 1999, Revision A

El firmware de RSC en el SSP se ejecuta de forma independiente y utiliza la alimentación auxiliar del servidor, lo que significa que tanto el hardware del SSP como el software de RSC continúan funcionando cuando el sistema operativo del servidor se desactiva y pueden seguir enviando notificaciones de los fallos de hardware, o de cualquier otro evento que se produzca en el servidor.

El servidor puede arrancarse y funcionar de la forma habitual cuando no está activado el software de RSC y las funciones de consola de SUN siguen estando disponibles a través de los puertos RS232 estándar.

## Descripción de RSC

Estas son las operaciones que puede llevar a cabo RSC:

- Supervisión del sistema en remoto y notificación de errores, lo que incluye la información de la comprobación automática al encendido (POST) y de OpenBoot<sup>IM</sup><sub>TM</sub> Diagnostics (OBDiag).
- Arranque, encendido y apagado del servidor en remoto cuando el usuario lo solicite.
- Posibilidad de supervisar la temperatura de la CPU y los sensores de los ventiladores sin necesidad de estar cerca del servidor administrado, incluso cuando éste se encuentra inactivo.
- Posibilidad de ejecutar pruebas de diagnóstico desde una consola remota.
- Notificación en remoto de eventos y problemas del servidor.
- Registro detallado de los eventos de RSC.
- Funciones de consola remota a través de los puertos serie y Ethernet.

RSC sirve de complemento a otras herramientas de supervisión y diagnóstico de Sun como son Solstice<sup> $M_{TM}$ </sup> SyMON $^{TM_{TM}}$ , SunVTS $^{TM_{TM}}$ , el depurador kadb, OpenBoot PROM (OBP) y OpenBoot Diagnostics (OBDiag). El funcionamiento de Solstice SyMON se mantiene sin alteraciones y continúa siendo la herramienta principal para observar el comportamiento y el rendimiento del servidor cuando su sistema operativo está activo y en funcionamiento.

# Utilización de RSC

Después de instalar y configurar el software de Remote System Control en el servidor y los sistemas cliente, es necesario utilizar el comando OpenBoot y definir las variables que redirigen la salida de la consola a RSC.

Software Remote System Control (RSC) de Sun **1-3**

Parte de la configuración de RSC se destina a definir y habilitar mecanismos de *alerta* que se encargan de notificar de forma remota los problemas del sistema mediante el envío de un mensaje a un servicio buscapersonas o a una dirección de correo electrónico. También se envían mensajes de alerta a cualquier cliente que esté conectado en ese momento a RSC.

RSC envía mensajes de alerta cuando se dan las siguientes condiciones:

- Se restaura el servidor.
- La temperatura del servidor supera el límite mínimo (aviso de temperatura alta).
- La temperatura del servidor supera el límite máximo (apagado por exceso de temperatura).
- Falla una fuente de alimentación redundante del servidor.
- Se interrumpe el suministro eléctrico del servidor y hay una fuente de alimentación ininterrumpida (UPS) en funcionamiento configurada para enviar un mensaje de alerta a RSC (consulte el Apéndice A).
- RSC recibe un mensaje de alerta generado por el servidor.
- El servidor se restaura debido a un error grave del hardware (watchdog reset).
- RSC detecta cinco intentos de entrada a RSC en un periodo de cinco minutos.

Cada mensaje de alerta incluye el nombre del servidor y otros detalles de importancia. La configuración de RSC controla si un mensaje de alerta se ha enviado a una dirección de correo electrónico, a un buscapersonas o a ambos. Además, también envía un mensaje a cualquier cliente que se encuentre conectado a una cuenta de RSC en ese servidor. En la Figura 1–2 se muestran las rutas que pueden seguir los mensajes de alerta remotos de RSC.

**1-4** Guía del usuario de Remote System Control (RSC) de Sun ♦ Marzo de 1999, Revision A

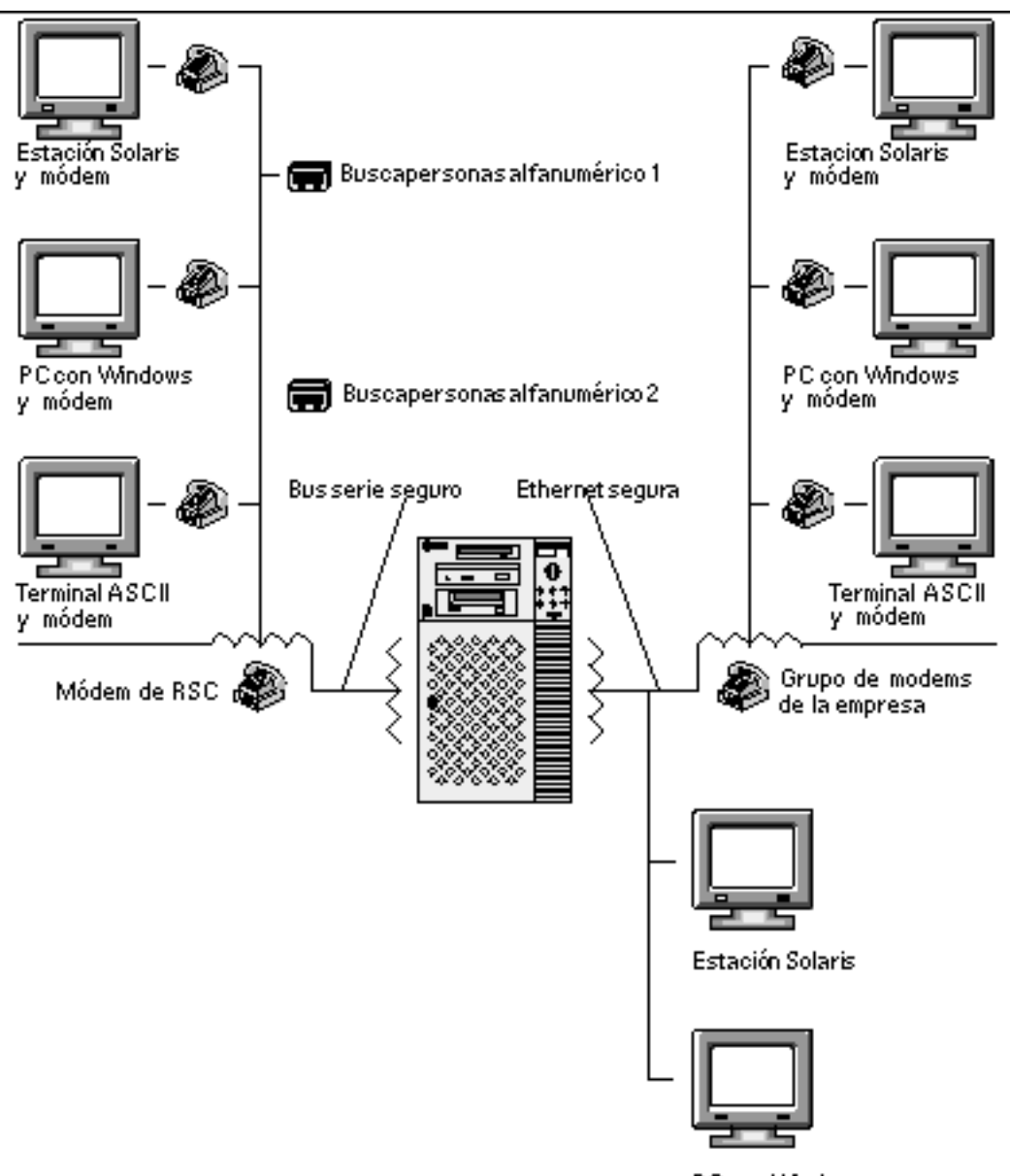

PC con Windows

*Figura 1–2* Rutas de los mensajes de alerta de RSC

Después de recibir un mensaje de alerta, puede conectarse a la cuenta de RSC del servidor que ha provocado la alerta y comprobar los mensajes de la consola para determinar si el servidor se ha recuperado y funciona con normalidad, o si el sistema operativo se ha desactivado.

Software Remote System Control (RSC) de Sun **1-5**

Si el servidor funciona correctamente, puede entrar en él utilizando otra conexión y depurar el sistema con herramientas de administración UNIX del tipo SunVTS y Solstice SyMON. Si el cliente no utiliza el sistema operativo Solaris, estas herramientas pueden estar disponibles a través de X windows.

En caso de que el servidor no esté en funcionamiento, o de que no haya ninguna herramienta de administración de sistemas UNIX, se puede utilizar la función de consola remota de RSC para depurarlo.

También se puede depurar el servidor utilizando RSC para:

- Ver la información de entorno.
- Poner el servidor en modo depuración.
- Controlar el comportamiento del firmware del servidor.
- Apagar y encender el servidor si se ha quedado bloqueado.

Después de identificar un problema, se puede programar el tiempo de desactivación del servidor para su reparación, si es necesario.

### Funciones de RSC

Remote System Control proporciona las funciones siguientes para supervisar y controlar los servidores Sun Enterprise 250.

#### Estado y control del servidor

- Visualización del estado del entorno del servidor.
- Acceso a una consola que incluye todas las funciones de consola UNIX.
- Envío de interrupciones para poner el servidor en modo depuración.
- Control del nivel de diagnóstico para rearrancar el servidor.
- Restauración del servidor bajo petición. Cuando el sistema no responde, se puede enviar una petición de restauración para volverlo a poner en funcionamiento.
- Encendido y apagado del servidor.

#### Registros

- Visualización de un registro detallado de errores, eventos e historia de comandos de RSC.
- Visualización y restauración de los registros de consola del servidor.
- **1-6** Guía del usuario de Remote System Control (RSC) de Sun ♦ Marzo de 1999, Revision A

### Configuración de RSC

Es posible modificar los valores de configuración de RSC para controlar:

- **Los mensajes de alerta**
- El puerto Ethernet
- El puerto serie
- La fecha y hora de RSC
- La contraseña de RSC
- Las cuentas de usuario de RSC

Después de la instalación, se puede ejecutar un archivo de secuencia que va guiando a lo largo de todo el proceso de configuración básica. Consulte la *Guía de instalación de Remote System Control* (*RSC) de Sun* para obtener más información.

Para poder seguir utilizando RSC en caso de fallo del suministro eléctrico, es necesario instalar y configurar una fuente de alimentación ininterrumpida (UPS) para el servidor. Consulte el Apéndice A para obtener más información.

Si tiene previsto utilizar un módem en el puerto serie de RSC, deberá configurarlo adecuadamente. Consulte el Apéndice B para obtener más información.

### Interfaces de usuario

Las interfaces de usuario de RSC incluyen:

- Una interfaz gráfica que se ejecuta utilizando la aplicación Java de RSC de Sun.
- Una interfaz de línea de comandos a la que se puede acceder utilizando una conexión telnet estándar a través del puerto Ethernet o del puerto serie de RSC, y empleando el protocolo PPP (point-to-point protocol).
- Una interfaz de línea de comandos a la que se puede acceder conectando un terminal ASCII directamente al puerto serie de RSC.

RSC admite un máximo de dos conexiones telnet simultáneas por servidor. Estas conexiones pueden ser sesiones realizadas mediante la interfaz de línea de comandos o mediante la interfaz gráfica de usuario de RSC con la consola del servidor (Abrir consola). Por otro lado, RSC admite hasta tres sesiones simultáneas de su interfaz gráfica de usuario.

### Seguridad en RSC

El hardware y el procedimiento necesarios para entrar en una cuenta de RSC de un servidor dependen de la política de seguridad implantada por la empresa, y de si se

Software Remote System Control (RSC) de Sun **1-7**

utiliza acceso a través de Ethernet o de módem. A esto hay que añadir la seguridad adicional que proporcionan las cuentas de RSC, los derechos de acceso de cada cuenta en particular y las contraseñas. Por último, RSC registra todas las entradas y envía un mensaje de alerta si detecta cinco errores de entrada en un periodo de cinco minutos.

Las características del módem y la línea telefónica conectados al puerto serie de RSC también determinan la seguridad del acceso en el caso de conexiones remotas al puerto serie. Así, por ejemplo, se puede utilizar un módem que efectúe retornos de llamada o una línea de teléfono que sólo permita hacer llamadas, no recibirlas. Además, se puede configurar RSC para que desconecte cualquier sesión establecida a través del puerto serie si han transcurrido diez minutos sin actividad. Consulte "serial\_hw\_handshake " en la página 4-20.

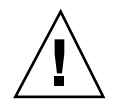

**Precaución -** Si abre una sesión en un computador, no la deje desatendida y utilice siempre el comando logout de RSC antes de desconectarla. Asimismo, antes de salir de RSC, salga de cualquier sesión del servidor iniciada durante el uso de la consola de RSC.

### Requisitos de los clientes de RSC

Para utilizar la interfaz gráfica de usuario de RSC, el cliente debe tener instalada la aplicación Java de RSC de Sun. Además, para utilizar el shell de comandos de RSC, el cliente debe ser un terminal de caracteres ASCII, o tener un software de emulación de terminales ASCII instalado.

**Nota -** Para ejecutar la aplicación Java de la interfaz gráfica de RSC en un cliente Solaris, éste debe tener instalado el Java Development Kit for Solaris version 1.1.6 o una versión posterior compatible. Este software se incluye en el entorno operativo básico Solaris 7 y en el Sun Enterprise 250 Supplement CD, y puede instalarse junto con el software de RSC desde el CD. La versión necesaria para el entorno operativo Solaris 2.6 se encuentra disponible en la siguiente dirección de Internet: http://www.sun.com/solaris/java/

**1-8** Guía del usuario de Remote System Control (RSC) de Sun ♦ Marzo de 1999, Revision A

### Instalación y configuración del software de RSC

En este capítulo se ofrece una descripción general de la forma de instalar y configurar el software de RSC. Si precisa instrucciones detalladas de instalación y configuración de la aplicación, consulte la *Guía de instalación de Remote System Control (RSC) de Sun*.

Durante el procedimiento de instalación del software de servidor de RSC es posible configurar RSC, aunque esta configuración puede cambiarse después de la instalación utilizando los comandos de RSC o la utilidad rscadm.

### Instalación del software de RSC

Una vez instalado el software del sistema operativo en el servidor que se va a administrar, puede proceder a instalar el software de RSC.

**Nota -** Al instalar el software de RSC, éste queda almacenado en el directorio /usr/platform/sun4u del sistema principal.

Hasta que el software de RSC está instalado y configurado, la consola del sistema permanece disponible como en cualquier otro computador de Sun. Es posible activar RSC como dispositivo de consola del sistema utilizando el comando diag-output-to de OpenBoot PROM y definiendo la variables de OpenBoot PROM input-device y output-device como rsc. Consulte el Capítulo 6.

También es necesario instalar la aplicación Java de RSC de Sun en cualquier cliente que vaya a utilizarse para acceder a la interfaz gráfica de RSC. La aplicación Java de RSC se encuentra disponible para clientes con entornos operativos Solaris, Windows 95, Windows 98 y Windows NT.

**2-1**

**Nota -** Para ejecutar la aplicación Java de la interfaz gráfica de RSC en un cliente Solaris, éste debe tener instalado el Java Development Kit for Solaris version 1.1.6 o una versión posterior compatible. Este software se incluye en el entorno operativo básico Solaris 7 y en el Sun Enterprise 250 Supplement CD, y puede instalarse junto con el software de RSC desde el CD. La versión necesaria para el entorno operativo Solaris 2.6 se encuentra disponible en la siguiente dirección de Internet: http://www.sun.com/solaris/java/

Las máquinas cliente deben tener instalado un software de emulación de terminal ASCII (o ser un terminal ASCII) para poder utilizar el shell de RSC y la utilidad rscadm. Consulte las *Notas sobre la versión de Remote System Control (RSC) Sun* si desea obtener una lista de las plataformas de software y hardware admitidas.

**Nota -** Cuando se instala la aplicación Java de RSC en el cliente Solaris, ésta se almacena en el directorio /opt/rsc de manera predeterminada. En los clientes Windows, se almacena en el directorio C:\Program Files\Sunw\Remote System Control.

# Configuración del software de RSC

Después de instalar RSC en el servidor, es preciso ejecutar el siguiente archivo de secuencia de comandos para configurarlo:

# **/usr/platform/sun4u/sbin/rsc-config**

Después de la configuración inicial, es posible controlar los valores definidos, así como añadir o modificar las cuentas de usuario utilizando la interfaz de usuario o los comandos del shell de RSC. También se puede entrar en el sistema principal como usuario root y emplear la utilidad rscadm para controlar la configuración y las cuentas de usuario. Consulte el Capítulo 5.

Si se utiliza un sistema de alimentación ininterrumpida para el sistema principal, o un módem en el puerto serie de RSC, es preciso configurar esos dispositivos de la forma adecuada. Si desea ver ejemplos de configuración, consulte el Apéndice A y el Apéndice B.

**2-2** Guía del usuario de Remote System Control (RSC) de Sun ♦ Marzo de 1999, Revision A

## Configuración de PPP

Si el protocolo PPP (point-to-point protocol) está activado en el puerto serie, RSC puede admitir varias sesiones, tanto del shell como de la interfaz gráfica, a través de una conexión de módem. Si PPP no está activado, sólo será posible ejecutar una sesión por módem y debe ser una sesión del shell. RSC soporta varias sesiones a través de su puerto Ethernet.

Si se quiere utilizar PPP para llamar al puerto serie de RSC, es necesario definir la variable de configuración ppp\_enabled como true, o bien activar PPP con la interfaz gráfica de RSC. Asimismo, es preciso configurar PPP en cada máquina cliente que vaya a utilizar PPP para llamar a las cuentas de RSC a través del puerto serie.

### Configuración de PPP en el cliente

Para posibilitar la conexión con RSC desde un cliente remoto mediante el uso de PPP, es preciso configurar PPP en ese cliente. Para lo concerniente a clientes Solaris, consulte *Configuring and Using Solstice PPP 3.0.1 Clients*. Para lo relativo a clientes Windows, consulte la documentación de Windows.

El archivo de secuencia de configuración de clientes Solstice PPP 3.0.1, /usr/bin/pppinit, crea un archivo de secuencia CHAT en /etc/opt/SUNWconn/ppp/script, donde se define el diálogo que se produce entre cliente y servidor durante la fase de conexión. El contenido de este archivo no es necesario para establecer una conexión PPP con RSC. A fin de establecer una conexión PPP adecuada con RSC desde un cliente Solstice PPP, deshabilite (con un signo de comentario) o elimine el contenido del archivo de secuencia CHAT, pero no elimine el archivo.

# Redireccionamiento de la consola a RSC

Hasta que se configura el software de RSC, se puede utilizar la consola del sistema como en cualquier otra máquina normal de Sun. Para habilitar RSC como dispositivo de consola del sistema, es necesario entrar en el servidor e introducir los comandos siguientes después del indicador ok:

ok **diag-output-to rsc** ok **setenv input-device rsc**

ok **setenv output-device rsc**

Instalación y configuración del software de RSC **2-3**

Estos comandos sólo tienen efecto después de volver a restaurar el servidor. RSC se puede desactivar como consola predeterminada en cualquier momento utilizando los comandos siguientes:

```
ok diag-output-to ttya
ok setenv input-device keyboard
ok setenv output-device screen
```
Estos comandos sólo entran en efecto después de volver a restaurar el servidor. Consulte el Capítulo 6 si precisa más información sobre estas funciones de OpenBoot PROM.

# Configuración de mensajes de alerta

Para configurar los envíos de mensajes de alerta, seleccione Configuración de mensajes de alerta en la interfaz gráfica o defina las siguientes variables de configuración utilizando el shell de RSC o la utilidad rscadm:

- customerinfo
- **n** hostname
- page\_enabled
- mail\_enabled
- page\_infol
- page\_info2 (opcional)
- mailuser
- mailhost

La interfaz gráfica de usuario proporciona ayuda para configurar el envío de mensajes de alerta de RSC. Si precisa ayuda para definir las variables de alertas de RSC en el shell, consulte "Variables de mensajes de alerta" en la página 4-21. RSC genera los mensajes de alerta con el formato siguiente:

\$HOSTID \$EVENT \$TIME \$CUSTOMERINFO \$HOSTNAME *mensaje*

También se puede utilizar el subcomando send\_event -c de rscadm para enviar un mensaje de alerta desde el indicador de superusuario, o bien crear un archivo de comandos que ejecute y envíe el mensaje bajo circunstancias especiales. Consulte el Apéndice C.

**2-4** Guía del usuario de Remote System Control (RSC) de Sun ♦ Marzo de 1999, Revision A

## Copia de seguridad de la configuración de RSC

Es conveniente utilizar regularmente los comandos de rscadm para crear un archivo de copia de seguridad donde se almacenen los valores de configuración de RSC en un sistema remoto. Por ejemplo:

# **rscadm show >** *nombarchivo\_remoto* # **rscadm usershow >>** *nombarchivo\_remoto* #

Utilice un nombre de archivo significativo que incluya el nombre del servidor que controla RSC.

Posteriormente podrá hacer uso de ese archivo para recuperar los valores si necesita volver a instalar el software de RSC en el servidor o sustituir la placa lógica principal del servidor.

Instalación y configuración del software de RSC **2-5**

**2-6** Guía del usuario de Remote System Control (RSC) de Sun ♦ Marzo de 1999, Revision A

### Utilización de la interfaz gráfica de usuario de RSC

La forma más sencilla de utilizar Remote System Control es a través de la interfaz gráfica de usuario. Este capítulo contiene una descripción general de la forma de acceder a dicha interfaz y de utilizar las ventanas y cuadros de diálogo de RSC.

Si necesita usar los comandos de RSC y la interfaz gráfica de la aplicación no se encuentra disponible, puede usar los comandos del shell de RSC. Después de entrar en la cuenta de RSC desde una ventana de terminal, aparece el indicador del shell de RSC (rsc>) y puede empezar a introducir los comandos.

### Inicio de la interfaz gráfica de RSC

Si utiliza un cliente con entorno operativo Solaris, inicie la interfaz gráfica de usuario de RSC introduciendo este comando:

% **/opt/rsc/bin/rsc**

Si utiliza un cliente Windows 95, Windows 98 o Windows NT, lleve a cabo el procedimiento siguiente para iniciar la interfaz gráfica de usuario de RSC:

- **1. Haga clic en el menú Inicio.**
- **2. Seleccione Programas en el menú Inicio.**
- **3. Seleccione el grupo Sun Remote System Control.**

**3-1**

#### **4. Haga clic en SunTM Remote System Control.**

Cuando aparece la pantalla de entrada, ésta solicita la introducción de un nombre de dispositivo de RSC, el nombre de usuario y la contraseña de acceso a RSC.

**Nota -** Es importante que introduzca el nombre o la dirección IP del dispositivo de RSC, no la dirección IP del servidor.

Si desea supervisar o controlar varios servidores, inicie una sesión de interfaz gráfica de usuario distinta para cada uno.

### Acceso a las funciones de RSC

Desde la pantalla principal de la interfaz gráfica de usuario de Remote System Control se puede acceder a las funciones siguientes:

- Estado y control del servidor
	- Ver estado del entorno
	- Abrir consola
	- Enviar código de interrupción
	- **Enviar XIR**
	- Definir modo de arranque
	- Restaurar servidor
	- Apagar/Encender (según cuál sea el valor activo en el momento)
- Ver registros
	- Registro de eventos de RSC
	- Registro de arranque de consola
	- Registro de ejecución de consola
	- Registro de arranque de consola original
	- Registro de ejecución de consola original
	- Restaurar registros de consola
- Configuración de RSC
	- Configuración de mensajes de alerta
	- Configuración de Ethernet
	- Configuración del puerto serie
	- Definir fecha y hora de RSC

**3-2** Guía del usuario de Remote System Control (RSC) de Sun ♦ Marzo de 1999, Revision A

- Cambiar contraseña
- Administración de usuarios
- **Restaurar RSC**
- Ayuda
	- Temas de ayuda
	- Acerca de RSC

Durante la utilización de la interfaz gráfica de RSC se puede acceder a la Ayuda en línea. Además, es posible obtener más información sobre las funciones de RSC en el Capítulo 4, donde se describen los comandos de shell correspondientes.

### Permisos necesarios para acceder a las funciones de la interfaz gráfica de RSC

Todos los usuarios de RSC pueden ver la información de la aplicación. La tabla del cuadro de diálogo Administración de usuarios de RSC muestra otros permisos otorgados a cada usuario, con los cuales pueden acceder a determinadas opciones del árbol de comandos de la interfaz gráfica de usuario.

#### Permiso de consola

Con el permiso de consola, el usuario puede elegir Abrir consola en el árbol de comandos y conectarse a la consola del servidor, así como elegir Enviar código de interrupción para poner el servidor en modo depuración.

#### Permiso de usuario

Con este permiso, el usuario puede elegir Administración de usuarios en el árbol de comandos para añadir, modificar y suprimir cuentas de usuarios de RSC.

#### Permiso de administración

Con el permiso de administración, el usuario puede modificar la configuración de RSC, lo que incluye las siguientes opciones del árbol de comandos:

- **Configuración de mensajes de alerta**
- **Configuración de Ethernet**
- **Configuración del puerto serie**
- Definir fecha y hora de RSC

Utilización de la interfaz gráfica de usuario de RSC **3-3**

#### Permiso de restauración

Con este permiso, el usuario puede utilizar las siguientes opciones del árbol de comandos:

- Enviar XIR
- Definir modo de arranque
- Restaurar servidor
- Apagar o Encender

Si no se selecciona ningún permiso en el cuadro de diálogo, el único del que dispondrá el usuario es el de lectura, en cuyo caso, sólo podrá utilizar las opciones siguientes:

- Ver estado del entorno
- Cambiar contraseña
- Opciones de Ver registros (excepto Restaurar registros de consola)
- Temas de ayuda
- Acerca de RSC

**3-4** Guía del usuario de Remote System Control (RSC) de Sun ♦ Marzo de 1999, Revision A

## Utilización del shell de comandos de RSC

La forma más sencilla de utilizar Remote System Control es a través de la interfaz gráfica de usuario, desde donde se puede acceder a la Ayuda en línea.

Si se necesita utilizar RSC y la interfaz gráfica no está disponible, se puede utilizar el shell de comandos de RSC. Se trata de una sencilla interfaz de línea de comandos que permite administrar o diagnosticar el estado del servidor, así como configurar RSC.

RSC admite un máximo de dos conexiones telnet por servidor, que pueden ser sesiones de la interfaz de línea de comandos o conexiones de la interfaz gráfica con la consola del servidor (Abrir consola). RSC admite también hasta tres sesiones simultáneas de la interfaz gráfica de usuario.

Después de entrar en la cuenta de RSC, aparece el indicador del shell de RSC (rsc>), y pueden empezar a introducirse los comandos necesarios. En este capítulo se explica cómo entrar en una cuenta de RSC, así como el uso y la sintaxis de los comandos de la aplicación.

La tabla siguiente contiene un resumen de los comandos de RSC, cada uno de los cuales se explica con mayor detalle en las secciones posteriores.

| <b>Nombre</b> | Descripción                                               |
|---------------|-----------------------------------------------------------|
| environment   | Muestra información del estado actual del entorno.        |
| shownetwork   | Muestra la configuración que tenga la red en ese momento. |
| console       | Establece conexión con la consola del servidor.           |

**TABLA 4–1** Comandos del shell de RSC

**4-1**

**TABLA 4–1** Comandos del shell de RSC *(continúa)*

| <b>Nombre</b> | Descripción                                                                                                    |
|---------------|----------------------------------------------------------------------------------------------------|
| break         | Pone el servidor en modo depuración.                                                                                                    |
| xir           | Genera una restauración del servidor iniciada externamente.                                                                                                    |
| bootmode      | Controla el comportamiento del firmware del servidor, si va seguido por<br>una restauración del servidor en un periodo de 10 minutos (similar a las<br>combinaciones de L1-tecla en los teclados Sun). |
| reset         | Restaura el servidor de forma inmediata.                                                                                                    |
| poweroff      | Apaga el servidor.                                                                                                    |
| poweron       | Enciende el servidor.                                                                                                    |
| loghistory    | Muestra la historia de todos los eventos registrados en la memoria<br>intermedia de eventos de RSC.                                                                                                    |
|               | consolehistory Muestra la historia de todos los mensajes de consola registrados en la<br>memoria intermedia.                                                                                           |
|               | consolerestart Devuelve los registros de consola de arranque y ejecución a su estado<br>"original".                                                                                                    |
| set           | Permite definir las variables de configuración.                                                                                                    |
| show          | Muestra una o varias variables de configuración.                                                                                                    |
| date          | Muestra o permite definir la fecha y hora.                                                                                                    |
| password      | Permite cambiar la contraseña de acceso a RSC.                                                                                                    |
| useradd       | Permite agregar cuentas de usuario de RSC.                                                                                                    |
| userdel       | Permite borrar cuentas de usuario de RSC.                                                                                                    |
| usershow      | Muestra las características de las cuentas de usuario de RSC.                                                                                                    |
| userpassword  | Permite definir o cambiar las contraseñas de los usuarios.                                                                                                    |
| userperm      | Permite definir los permisos de acceso de los usuarios.                                                                                                    |

**4-2** Guía del usuario de Remote System Control (RSC) de Sun ♦ Marzo de 1999, Revision A

**TABLA 4–1** Comandos del shell de RSC *(continúa)*

| <b>Nombre</b> | Descripción                                                                                        |
|---------------|----------------------------------------------------------------------------------------------------|
| resetrsc      | Restaura RSC de forma inmediata.                                                                   |
| help          | Muestra una lista de todos los comandos del shell de RSC con una breve<br>descripción de cada uno. |
| version       | Muestra la versión de firmware de RSC.                                                             |
| logout        | Finaliza la sesión del shell de RSC en curso.                                                      |

**Nota -** Algunos comandos precisan un nivel de permiso de usuario específico. Consulte "userperm *nombreusuario* [c][u][a][r] " en la página 4-16 para obtener más información sobre los niveles de permiso.

En las secciones siguientes se ofrece información más detallada sobre cada uno de los comandos.

### Entrada en la cuenta de RSC

Después de instalar y configurar el software de RSC y de configurar su cuenta de usuario, puede conectarse a RSC y entrar en la cuenta recién definida utilizando una estación de trabajo Solaris, un PC con Windows o un computador que disponga de un software de emulación de terminales ASCII.

Siga estos pasos para entrar en su cuenta de RSC:

- **1. Conéctese con RSC utilizando uno de estos cinco métodos:**
	- **a. Utilice PPP (point-to-point protocol) para conectarse a la red Ethernet de su empresa y, a continuación el comando** telnet **para conectarse a RSC.** Acuda al administrador de la red si no conoce el nombre del servidor de RSC (normalmente es *nombreservidor*-rsc).
	- **b. Si ya se encuentra conectado a la red Ethernet de su empresa, utilice el comando** telnet **para conectarse a RSC.**
	- **c. Conéctese al módem de RSC utilizando el protocolo PPP. Para poderlo hacer, es preciso habilitar antes PPP.**

Utilización del shell de comandos de RSC **4-3**

#### **d. Si PPP no está habilitado en el puerto serie, establezca una conexión directa con el módem de RSC.**

#### **e. Conecte la máquina cliente directamente al puerto serie de RSC.**

Para poder utilizar esta opción, deberá deshabilitar PPP mediante el shell de RSC o mediante la utilidad rscadm para definir la variable de configuración ppp\_enabled con el valor false, o bien hacerlo con la interfaz gráfica de usuario.

Una vez que se ha establecido la conexión, aparece la siguiente pantalla:

RSC version 1.0 Please login: Please enter password:

#### **2. Introduzca su nombre de entrada a RSC.**

#### **3. Introduzca la contraseña de acceso a RSC.**

Observará que la contraseña no se ve en la pantalla. Después de introducirla correctamente, RSC muestra este indicador:

rsc>

Puede introducir los comandos del shell de RSC desde el indicador rsc>.

Las entradas se almacenan en el registro de eventos de RSC, que además envía un mensaje de alerta si detecta cinco intentos fallidos de entrada en un periodo de cinco minutos. También se puede configurar RSC para que desconecte cualquier sesión conectada al puerto serie si transcurren más de diez minutos sin actividad. Consulte "serial\_hw\_handshake " en la página 4-20.

## Comandos de estado y control del servidor

Los siguientes comandos de RSC muestran el estado del servidor o permiten controlar su funcionamiento:

- environment
- shownetwork

**4-4** Guía del usuario de Remote System Control (RSC) de Sun ♦ Marzo de 1999, Revision A

- console
- **p** break
- xir
- **p** bootmode
- **r** reset
- **poweroff**
- poweron

#### environment

Utilice el comando environment para obtener una visión instantánea del estado en que se encuentra el entorno del servidor, lo que incluye las temperaturas, el estado de la fuente de alimentación, el de los indicadores luminosos del panel frontal, la posición del selector, etc. La pantalla utiliza un formato similar al del comando UNIX prtdiag(1m). Por ejemplo:

rsc> environment

==================== Environmental Status ====================

System Temperatures (Celsius):

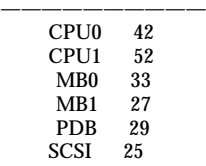

——————-

====================================== Front Status Panel:

Keyswitch position is in On mode.

System LED Status: DISK ERROR POWER<br>[OFF] [ON]  $[ON]$ POWER SUPPLY ERROR ACTIVITY [OFF] [ ON]  $[OFF]$ GENERAL ERROR THERMAL ERROR [OFF]  $[OFF]$ =================================

Disk LED Status: OK = GREEN ERROR = YELLOW DISK 5: [EMPTY] DISK 3: [EMPTY] DISK 1: [OK] DISK 4: [EMPTY] DISK 2: [OK] DISK 0: [OK]

#### **(continúa)**

Utilización del shell de comandos de RSC **4-5**

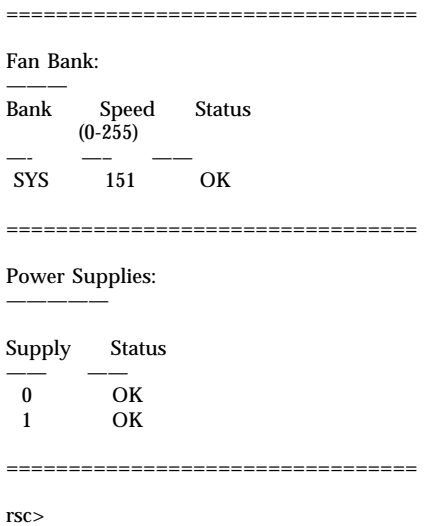

#### shownetwork

El comando shownetwork muestra la configuración actual de la red. Por ejemplo:

```
rsc> shownetwork
RSC network configuration is:
DHCP server: 129.149.2.3
IP Address: 129.149.2.6
Gateway Address: 129.149.2.7, 129.149.2.8
Netmask: 255.255.255.0
Ethernet Address: ae:30:30:00:00:01
rsc>
```
#### console

Utilice el comando console para introducir el modo de consola RSC y conectarse a la consola del servidor desde el shell de RSC. Al usar este comando, el sistema muestra el indicador normal de Solaris. Si no se designa RSC como consola del servidor, no aparece nada en pantalla.

**4-6** Guía del usuario de Remote System Control (RSC) de Sun ♦ Marzo de 1999, Revision A
Es necesario disponer de permiso de usuario de nivel C para poder utilizar este comando. Para volver al indicador de RSC se emplea una secuencia de teclas de escape, cuya definición predeterminada es ~. (tilde punto). Consulte "escape\_char " en la página 4-26.

#### break

Utilice el comando break si desea poner el servidor en modo depuración. Es necesario disponer de permiso de usuario de nivel C para poder usar este comando. El selector del panel frontal del servidor no debe estar en posición de bloqueo (Lock) y el puerto serie del servidor debe estar designado como consola (consulte el Capítulo 6). El modo depuración puede utilizar kadb u OBP.

### xir

Este comando genera el equivalente a una restauración del servidor iniciada externamente (XIR). Es preciso disfrutar de permiso de usuario de nivel R para poder utilizarlo. El servidor entra en modo OBP y muestra el indicador ok. Este comando resulta útil para depurar el software controlador o los núcleos, ya que se conserva la mayor parte de la memoria y los registros del servidor. Para reanudar el funcionamiento del sistema después de utilizar el comando xir, es preciso rearrancar el servidor.

# bootmode [-u] [normal|forth|reset\_nvram|diag| skip\_d

Este comando permite controlar el comportamiento del firmware después de restaurar el servidor. Su funcionalidad es idéntica a la de las combinaciones de teclas con L1 en los teclados Sun. Es necesario disponer de permiso de usuario de nivel R para utilizar este comando. Si emplea bootmode sin argumentos, RSC muestra la opción de modo\_arranque actual.

El valor de bootmode anula el de la variable diag-switch? de OBDiag del servidor, pero únicamente si es inmediatamente después de la siguiente restauración. Si RSC no detecta ninguna restauración durante un periodo de 10 minutos, no tiene en cuenta el comando bootmode. Por ejemplo:

rsc> **bootmode forth** rsc> **reset**

Para definir la opción diag o skip\_diag, es necesario especificar detrás del comando bootmode los comandos poweroff y poweron en un plazo de 10 minutos. Por ejemplo:

Para forzar la entrada y salida de la consola a RSC, utilice la opción -u antes de especificar el modo de arranque.

La tabla siguiente contiene una descripción de los modos que pueden especificarse al utilizar el comando bootmode.

| Modo        | Descripción                                                                                                    |
|-------------|----------------------------------------------------------------------------------------------------|
| -u          | Fuerza al servidor a redireccionar la consola a RSC. La opción -u debe<br>preceder a cualquier modo_arranque que se especifique. Requiere la<br>restauración del servidor. |
| normal      | Arranque normal. El servidor ejecuta diagnóstico de bajo nivel. Requiere<br>la restauración del servidor.                                                                  |
| forth       | Introduce el intérprete Forth tan pronto como es posible (equivale a L1-F<br>en el teclado). Requiere la restauración del servidor.                                        |
| reset_nvram | Restaura el valor predeterminado en todas la variables de NVRAM<br>(equivale a L1-N en el teclado). Requiere la restauración del servidor.                                 |
| diaq        | Fuerza al servidor a ejecutar todas las pruebas de diagnóstico (equivale a<br>L1-D en el teclado). Requiere el apagadoy encendido del servidor.                            |
| skip_diag   | Fuerza al servidor a omitir las pruebas de diagnóstico (equivale a L1-S en<br>el teclado). Requiere el apagado y encendido del servidor.                                   |

**TABLA 4–2** Modos utilizados con el comando bootmode

**Nota -** Los modos diag y skip\_diag sólo tienen efecto si el comando bootmode va seguido de los comandos poweroff y poweron en un periodo de 10 minutos.

#### reset

Este comando fuerza la restauración del servidor de forma inmediata. Es preciso disponer de permiso de usuario de nivel R para poder utilizarlo. El servidor rearranca se acuerdo con el modo\_arranque que se le haya designado.

**4-8** Guía del usuario de Remote System Control (RSC) de Sun ♦ Marzo de 1999, Revision A

**Nota -** La configuración predeterminada del firmware de Sun Enterprise 250 no llama a POST cuando se restaura el servidor. Sin embargo, este comportamiento puede cambiar mediante los valores de las variables de NVRAM. Si precisa más información, consulte el manual *Platform Notes: Sun Enterprise 250 Server*.

### poweroff

El comando poweroff se utiliza para apagar el servidor y es preciso disponer de permiso de nivel R para usarlo. No tiene ningún efecto si el servidor ya se encuentra apagado. Al ejecutarlo, RSC puede seguir funcionando ya que utiliza la alimentación auxiliar del servidor.

#### poweron

El comando poweron se utiliza para encender el servidor y es necesario tener permiso de usuario de nivel R para usarlo. Este comando no tiene ningún efecto si se da alguna de las condiciones siguientes:

- El selector del servidor está en posición Standby (espera).
- El servidor ya está encendido.

# Comandos de visualización de registros de RSC

Los siguientes comandos de RSC permiten realizar diversas operaciones con los archivos de registro de RSC y de consola:

- loghistory (0 lhist)
- consolehistory (o chist)
- consolerestart

# loghistory [index [+|-]*n*] [pause *n*]

El comando loghistory se utiliza sin subcomandos si se quiere ver la historia de todos los eventos registrados en la memoria intermedia de eventos de RSC. Tales

eventos incluyen cualquier comando de RSC que cambie el estado del sistema. El comando puede emplearse también en su forma abreviada, lhist.

Los comandos siguientes permiten controlar la visualización de loghistory.

#### index [+|-]*n*

El subcomando index se utiliza para designar la posición de la memoria intermedia a partir de la cual se inicia la visualización. Incluye las siguientes opciones:

- index +*n* para designar un número de línea relativo al inicio de la memoria intermedia.
- index -*n* para designar un número de línea relativo al final de la memoria intermedia.
- index *n* para designar un número de línea relativo al inicio de la memoria intermedia (igual que index +*n* )

El contador se inicia en 1, lo que significa que index +1 indica la primera línea de la memoria intermedia e index -1 indica la última. Por ejemplo:

```
rsc> loghistory index -30
```
Este comando muestra las 30 últimas líneas y cualquier otra línea que se haya agregado a la memoria intermedia entre el momento en que el comando inicia su ejecución y el momento en que la finaliza.

#### pause *n*

El subcomando pause se utiliza para mostrar *n* líneas del registro cada vez (es similar al comando more). El valor de *n* debe ser un entero con decimales y el valor predeterminado es ver el registro de RSC entero, sin pausas.

Cada evento almacenado en el registro posee el siguiente formato:

\$TIME \$HOSTNAME \$EVENTID \$*mensaje*

EVENTID es un identificador exclusivo del evento, TIME es la hora a la que tuvo lugar (según la hora definida en RSC) y *mensaje* es una descripción fácilmente comprensible del evento.

A continuación se ofrece un ejemplo de entrada del registro:

FRI JAN 01 07:33:03 1999 sst4828: 00060003: ''El sistema RSC ha arrancado''

**4-10** Guía del usuario de Remote System Control (RSC) de Sun ♦ Marzo de 1999, Revision A

# consolehistory [boot|run|oboot|orun] [index [+|-]*n*]

El comando consolehistory se utiliza para ver los mensajes de consola registrados en las memorias intermedias de RSC. Sin argumentos, el comando muestra todo el contenido de cualquier memoria intermedia de consola que tenga información. También puede utilizarse en su forma abreviada, chist.

Existen cuatro registros de consola:

- La memoria intermedia de boot (registro de arranque) contiene todos los mensajes de arranque de POST, OBP y UNIX procedentes del servidor en relación con el último arranque efectuado.
- La memoria intermedia de run (registro de ejecución) contiene los últimos datos recibidos del sistema operativo del servidor.
- La memoria intermedia de oboot contiene los mensajes de arranque de POST, OBP y UNIX correspondientes al arranque de encendido, el *arranque original*.
- Si se produce un error grave y el sistema se restaura, la memoria intermedia de orun (ejecución original) contendrá los últimos mensajes enviados a la consola antes del rearranque, que serán los mensajes de aviso del fallo.

Las memorias intermedias boot y oboot pueden contener hasta 8 Kbytes de información, mientras que run y orun pueden almacenar hasta 16 Kbytes.

Cuando se inicia el arranque de encendido, RSC empieza a llenar el registro de arranque original (oboot) con los datos procedentes de la consola del servidor. Cuando está lleno, escribe los datos en el registro original de ejecución (orun) y cuando orun se llena, empieza a sobrescribir los datos antiguos de este mismo registro.

Si RSC detecta una restauración del servidor mientras escribe en orun, cambia automáticamente al registro boot. Cuando éste se llena, cambia al registro run y, cuando run está lleno, empieza a sobrescribir los datos antiguos de este mismo registro.

Si RSC detecta una restauración del servidor mientras escribe en el registro run actual, vuelve a cambiar al registro boot actual.

#### pause *n*

El subcomando pause se utiliza para ver *n* líneas del registro cada vez (similar al comando more). *n* debe ser un número entero decimal y el valor predeterminado es ver 10 líneas del registro cada vez.

Consulte "loghistory [index [+|-]*n*] [pause *n*] " en la página 4-9 si desea ver una descripción del subcomando index.

**Nota -** Las marcas de tiempo incluidas en los registros de consola reflejan la hora del servidor y pueden diferenciarse ligeramente de las marcas de tiempo de RSC contenidas en el registro de eventos de RSC. Para obtener más información sobre la forma de sincronizar la hora de RSC y del servidor mediante la utilidad rscadm, consulte "date [-s] date [[mmdd]HHMM|mmddHHMM[ss]aa]][.SS]" en la página 5-2.

### consolerestart

El comando consolerestart hace que los registros de arranque y ejecución actuales se conviertan en los registros "originales" (denominados oboot y orun). Para ello, copia el contenido de las memorias intermedias de boot y run en las de oboot y orun sustituyendo el contenido de éstas últimas. A continuación vacía las memorias de boot y run. Es preciso tener permiso de usuario de nivel A para utilizar este comando.

Cada vez que agregue un componente de hardware en el servidor, rearranque éste y ejecute el comando consolerestart de forma que el componente nuevo aparezca en los registros de consola originales.

# Comandos de configuración de RSC

Utilice los comandos siguientes para definir o ver los valores de configuración de RSC o del servidor:

- set
- show
- date
- **password**
- useradd
- userdel
- usershow
- userpassword
- userperm
- **p**resetrsc
- **4-12** Guía del usuario de Remote System Control (RSC) de Sun ♦ Marzo de 1999, Revision A

## set *variable valor*

El comando set permite definir variables de configuración de RSC. Es necesario tener permiso de usuario de nivel A para poder utilizarlo. Consulte "Variables de configuración de RSC" en la página 4-18 si desea ver una explicación de estas variables.

Los cambios efectuados en algunas variables no tienen efecto hasta que el SSP correspondiente a RSC se restaura con los comandos resetrsc o rscadm resetrsc.

Es posible utilizar una cadena vacía ("") para definir una variable con valor nulo. Si desea definir una variable con una cadena que contiene espacios, escriba ésta entre comillas. Por ejemplo:

```
rsc> set page_info2 ""
rsc> set page_init1 "&F &E0"
```
## show [*variable*]

El comando show se utiliza para ver el valor de las variables de configuración de RSC. Sólo puede especificarse una variable y, si no se especifica ninguna, RSC muestra el valor de todas ellas. Consulte "Variables de configuración de RSC" en la página 4-18 para obtener más información.

# date [[mmdd]HHMM|mmddHHMM[ss]aa][.SS]

El comando date se utiliza sin argumentos para ver la fecha y la hora actuales de RSC. Si se dispone de permiso de usuario de nivel A, puede utilizarse también para definir la fecha y la hora actuales. La tabla siguiente contiene los componentes del formato de fecha.

| Opción | Descripción                |
|--------|----------------------------|
| mm     | Número del mes             |
| dd     | Número del día del mes     |
| HH     | Hora (sistema de 24 horas) |

**TABLA 4–3** Componentes del comando date

**TABLA 4–3** Componentes del comando date *(continúa)*

| Opción           | Descripción                                                      |
|------------------|------------------------------------------------------------------|
| MM               | <b>Minutos</b>                                                   |
| . S <sub>S</sub> | Segundos                                                         |
| SS               | Los dos primeros dígitos del año (los correspondientes al siglo) |
| aa               | Los dos últimos dígitos del año                                  |

Se puede omitir el mes, el día y el año, en cuyo caso se aplican los valores actuales de forma predeterminada.

Ejemplos:

rsc> **date 091521451998** rsc> **date 09152145** rsc> **date 2145**

En el primer ejemplo se establecen, como fecha y hora, el 15 de septiembre de 1998, a las 9:45 p.m. En el segundo ejemplo, se establece el 15 de septiembre del año en curso, a las 9:45 p.m. En el último ejemplo se establece la hora 9:45 p.m. del día, mes y año en curso.

**Nota -** Cada vez que arranca el servidor, establece la fecha y la hora actuales de RSC, aunque para mantener la hora de RSC sincronizada con la del servidor, Sun Microsystems recomienda la creación de una secuencia de comandos que utilice el comando rscadm date -s para actualizar la hora de RSC periódicamente con arreglo a la hora del servidor. El comando de shell de RSC date no sincroniza la hora de RSC con la del servidor.

#### password

El comando password permite cambiar la contraseña de acceso a la cuenta de RSC a la que se ha entrado. Se comporta de forma similar al comando passwd(1) de UNIX.

Al utilizarlo para cambiar una contraseña, RSC solicita la contraseña actual y, si se introduce correctamente, solicita la nueva contraseña. Después de introducirla, RSC vuelve a pedir la contraseña nueva como confirmación y la cambia si las dos veces se ha introducido de forma idéntica. Por ejemplo:

**4-14** Guía del usuario de Remote System Control (RSC) de Sun ♦ Marzo de 1999, Revision A

rsc> **password** password: Changing password for *nombreusuario* Enter login password: Enter new password: Re-enter new password: rsc>

El formato de las contraseñas tiene que respetar las siguientes limitaciones:

- Deben contener al menos seis caracteres (sólo los ocho primeros son relevantes).
- Deben contener al menos dos caracteres alfanuméricos y un carácter numérico o especial. Los caracteres alfabéticos pueden introducirse en mayúsculas o minúsculas.
- Deben ser distintas del nombre de entrada del usuario y no pueden consistir en una combinación o variación de este nombre. Las mayúsculas y minúsculas se consideran iguales a este efecto.
- La nueva contraseña debe diferenciarse de la anterior en tres caracteres al menos. Las mayúsculas y minúsculas se consideran iguales a este efecto.

## useradd *nombreusuario*

Se utiliza para agregar cuentas de usuario de RSC. Es necesario tener permiso de usuario de nivel U para hacer uso de este comando. El número máximo de cuentas de RSC permitido es cuatro y los caracteres admitidos para el *nombreusuario* son:

- Caracteres alfabéticos
- Caracteres numéricos
- $\blacksquare$  Punto (.)
- Carácter de subrayado (\_)
- $\blacksquare$  Guión (-)

El campo de nombre de usuario admite un máximo de ocho caracteres, debe contener al menos un carácter alfabético en minúscula y el primer carácter debe ser alfabético. Si no se cumplen estas normas, el sistema envía un aviso y la ejecución del comando falla.

# userdel *nombreusuario*

Permite eliminar cuentas de usuario de RSC. Es preciso tener permiso de usuario de nivel U para utilizar este comando.

# usershow [*nombreusuario*]

Muestra las cuentas de usuarios de RSC. Es preciso tener permiso de usuario de nivel U para utilizar este comando. Si no se suministra ningún argumento, se muestran todas las cuentas. La información que aparece en pantalla incluye el nombre del usuario, los permisos que posee y si tiene una contraseña asignada. Por ejemplo:

rsc> **usershow** Username Permissions Password? setup cuar Assigned msmith c--r None rsc>

## userpassword *nombreusuario*

Permite definir o cambiar la contraseña de las cuentas de usuario que se especifiquen. Es preciso tener permiso de usuario de nivel U para utilizar este comando. RSC no solicita la contraseña existente. Consulte la explicación del comando password para ver las normas relativas al formato de la contraseña. Ejemplo:

rsc> **userpassword msmith** New password: Re-enter new password: rsc>

## userperm *nombreusuario* [c][u][a][r]

Permite definir o cambiar los niveles de permiso para las cuentas de usuario especificadas.

Todos los usuarios de RSC pueden ver la información relativa a la aplicación. Con los argumentos siguientes se incrementa el nivel de autorización que éstos poseen:

- c Permiso de consola. Autoriza la conexión con la consola del servidor.
- u Permisos de administración de usuarios. Autoriza a usar los comandos para agregar y eliminar usuarios, cambiar permisos y cambiar el nivel de autorización de otros usuarios.
- a Permiso de administración. Autoriza a cambiar el estado de las variables de configuración de RSC.
- $r -$  Permiso de restauración/encendido y apagado. Autoriza a restaurar, encender y apagar el servidor, así como a rearrancar RSC.

**4-16** Guía del usuario de Remote System Control (RSC) de Sun ♦ Marzo de 1999, Revision A

Es preciso tener permiso de usuario de nivel U para utilizar este comando y se pueden especificar de cero a cuatro autorizaciones. El nivel de autorización predeterminado para una cuenta de RSC nueva es "ninguna" de las anteriores.

Si no se especifica ningún nivel de autorización, RSC establece como único permiso para *nombreusuario* el de lectura, aunque el permiso de usuario predeterminado para la cuenta que se crea durante el procedimiento de instalación es cuar (todas las autorizaciones).

Los usuarios que sólo poseen permiso de lectura pueden utilizar exclusivamente los comandos siguientes:

- **n** help
- **password**
- date (sólo visualización)
- shownetwork
- environment
- loghistory
- consolehistory
- show
- **u** version
- **logout**

#### resetrsc

resetrsc restaura totalmente RSC, lo que pone fin a todas las sesiones en curso de la aplicación. Es preciso tener permiso de usuario de nivel A para utilizar este comando. También se puede restaurar RSC mediante el comando rscadm resetrsc.

# Otros comandos de RSC

### help

El comando help muestra una lista de todos los comandos del shell, junto con una breve descripción de cada uno de ellos.

### version [-v]

El comando version muestra la versión del firmware que se ejecuta en RSC. Utilice la opción -v si desea obtener información más detallada. Ejemplos:

```
rsc> version
RSC Bootmon version: 0.23
RSC version: 0.23
rsc> version -v
RSC Bootmon version: 0.23
RSC Bootmon checksum: A91695A9
RSC version: 0.23
RSC firmware checksum: 4FF151DA
RSC firmware built Apr 28 1998, 12:31:15
rsc>
```
## logout

El comando logout pone fin a la sesión de RSC y cierra la conexión con la aplicación.

# Variables de configuración de RSC

RSC posee variables de configuración no volátiles que pueden modificarse para cambiar el comportamiento de RSC. Durante el proceso de instalación, se definen la mayoría de ellas de forma automática, pero estas definiciones pueden cambiarse posteriormente utilizando la interfaz gráfica de usuario, el shell de RSC o el comando rscadm set.

Es necesario tener permiso de usuario de nivel A para definir las variables de configuración desde la interfaz gráfica o desde el shell y es preciso entrar en el servidor como usuario root para poder usar el comando rscadm set.

El comando show permite ver la definición de las variables de configuración, mientras que el comando set permite definirlas. Los cambios en las variables tienen efecto inmediato, salvo en los casos indicados a continuación.

Es posible utilizar una cadena vacía ("") para definir una variable con valor nulo. Para definir variables con una cadena que incluye espacios, escriba ésta entre comillas.

**4-18** Guía del usuario de Remote System Control (RSC) de Sun ♦ Marzo de 1999, Revision A

# Variables del puerto serie

#### serial\_baud

Permite establece la velocidad en baudios del puerto serie de RSC. Los valores admitidos son:

- 9600
- 19200
- 38400
- 57600
- **115200**

El valor predeterminado es 9600 y los cambios que sufra tienen efecto en la siguiente conexión de entrada que se efectúe a través del puerto serie de RSC.

Si se cambia esta velocidad después de configurar el módem del puerto serie, es necesario volver a configurar el módem. Consulte "Reconfiguración del módem necesaria después de cambiar los valores del puerto serie de RSC" en la página B-12.

#### serial\_parity

Mediante esta variable se define la paridad del puerto serie de RSC. Los valores admitidos son none, odd o even, y el predeterminado es none. Los cambios de esta variable tienen efecto en la siguiente conexión de entrada que se realice a través del puerto serie de RSC.

Si se cambia el valor de paridad después de configurar el módem del puerto serie, es necesario volver a configurar el módem. Consulte "Reconfiguración del módem necesaria después de cambiar los valores del puerto serie de RSC" en la página B-12.

#### serial\_stop

Se utiliza para definir el número de bits de parada de RSC. Los valores admitidos son 1 o 2, y el predeterminado es 1. Los cambios en esta variable tienen efecto en la siguiente conexión de entrada que se realice a través del puerto serie de RSC.

Si se cambia el valor de bits de parada después de configurar el módem del puerto serie, es necesario volver a configurar el módem. Consulte "Reconfiguración del módem necesaria después de cambiar los valores del puerto serie de RSC" en la página B-12.

#### serial data

Permite definir el número de bits de datos de RSC. Los valores admitidos son 7 y 8, y el predeterminado es 8. Los cambios en esta variable tienen efecto en la siguiente conexión de entrada que se realice a través del puerto serie de RSC.

Si se cambia el valor de bits de datos después de configurar el módem del puerto serie, es necesario volver a configurar el módem. Consulte "Reconfiguración del módem necesaria después de cambiar los valores del puerto serie de RSC" en la página B-12.

#### serial hw handshake

Esta variable controla si RSC utiliza intercambio de señalización inicial del hardware en el puerto serie. Los valores admitidos son true y false, y el predeterminado es true. Si se define con true, se habilitan el control de flujo del hardware y el control del módem. Con el valor false, RSC desconecta cualquier sesión establecida a través del puerto serie cuando han transcurrido 10 minutos sin actividad.

#### ppp\_local\_ip\_addr

Esta variable se utiliza para especificar la dirección IP (Internet Protocol) que utilizará RSC durante la sesión PPP. Utilice la notación con puntos habitual. Si la variable está vacía, RSC espera que el nodo remoto defina la dirección IP de forma dinámica. El valor predeterminado es 0.0.0.0 (vacía) y los cambios que se efectúen en la variable tienen efecto en la siguiente conexión PPP a través del puerto serie.

#### ppp\_remote\_ip\_addr

Esta variable se utiliza para especificar la dirección IP del nodo remoto durante una sesión PPP. Debe utilizarse la notación de puntos habitual para la dirección. Si la variable está vacía, RSC espera que el nodo remoto ya tenga una dirección IP asignada para la sesión PPP. El valor predeterminado es 0.0.0.0 (vacía) y los cambios que se efectúen en la variable tienen efecto en la siguiente conexión PPP a través del puerto serie.

#### ppp\_enabled

Esta variable permite especificar si PPP es el protocolo predeterminado en el puerto serie de RSC. Los valores admitidos son true o false, y el predeterminado es false. Los cambios que se efectúen en la variable tienen efecto en la siguiente conexión PPP a través del puerto serie.

**4-20** Guía del usuario de Remote System Control (RSC) de Sun ♦ Marzo de 1999, Revision A

# Variables de mensajes de alerta

#### page\_enabled

Esta variable se utiliza para especificar si se ha habilitado un servicio de buscapersonas para enviar los mensajes de alerta de RSC. Los valores admitidos son true o false, y el predeterminado es false.

#### mail\_enabled

Esta variable se utiliza para especificar si se ha habilitado un sistema de correo electrónico para enviar los mensajes de alerta de RSC. Los valores admitidos son true o false, y el predeterminado es false.

#### page\_info1

Esta variable contiene el número de teléfono y el número de identificación del servicio buscapersonas para enviar mensajes de alerta TAP a un buscapersonas. Utilice el carácter @ para separar el número de teléfono del identificador. Los caracteres admitidos son:

- dígitos  $(0-9)$
- $\bullet$  \* (asterisco)
- $\blacksquare$  # (almohadilla)
- $\blacksquare$ , (coma)

Si las variables page\_info1 y page\_info2 están vacías, o la variable page\_enabled tiene el valor false, no se producen envíos a buscapersonas. page\_info1 está vacía como valor predeterminado. Ejemplo:

rsc> **set page\_info1 0914420500@1234332**

#### page\_init1

Esta variable contiene una cadena de comandos AT (attention) para configurar el módem de RSC antes de enviar mensajes de alerta al buscapersonas 1.

#### page\_password1

Esta variable contiene la contraseña de acceso al servicio buscapersonas utilizado para enviar los mensajes de alerta al buscapersonas 1. La contraseña debe ser una cadena alfanumérica de seis caracteres como máximo.

#### page\_baud1

Esta variable determina la velocidad de baudios que empleará el puerto serie al enviar mensajes de alerta al buscapersonas 1. Los valores admitidos son 300, 1200, 2400, 4800 y 9600. Una vez que RSC ha enviado el mensaje al buscapersonas, se restituye el valor definido en la variable serial\_baud.

#### page\_data1

Esta variable determina el número de bits de datos utilizado en el puerto serie de RSC para enviar mensajes de alerta al buscapersonas 1. Los valores admitidos son 7 y 8. Una vez que RSC ha enviado el mensaje, se restituye el valor de bits de datos especificado en la variable serial\_data.

#### page\_parity1

Esta variable determina el valor de paridad que utilizará el puerto serie de RSC para enviar mensajes de alerta al buscapersonas 1. Los valores admitidos son none, odd y even. Una vez que RSC ha enviado el mensaje, se restituye el valor de paridad especificado en la variable serial\_parity.

#### page\_stop1

Esta variable determina el número de bits de parada que utilizará el puerto serie de RSC para enviar mensajes de alerta al buscapersonas 1. Los valores admitidos son 1 y 2. Una vez que RSC ha enviado el mensaje, se restituye el valor de bits de parada especificado en la variable serial\_stop.

#### page\_info2

Esta variable contiene el número de teléfono y el número de identificación del servicio buscapersonas para enviar mensajes de alerta TAP a otro buscapersonas. Utilice el carácter @ para separar el número de teléfono del identificador. Los caracteres admitidos son:

- $\blacksquare$  dígitos (0-9)
- $\bullet$  \* (asterisco)

**4-22** Guía del usuario de Remote System Control (RSC) de Sun ♦ Marzo de 1999, Revision A

- $\blacksquare$  # (almohadilla)
- $\blacksquare$ , (coma)

Si las variables page\_info1 y page\_info2 están vacías, o la variable page\_enabled tiene el valor false, no se producen envíos a buscapersonas. page\_info2 está vacía como valor predeterminado. Ejemplo:

rsc> **set page\_info2 0914420596@4433444**

#### page\_init2

Esta variable contiene una cadena de comandos AT (attention) para configurar el módem de RSC antes de enviar mensajes de alerta al buscapersonas 2.

#### page\_password2

Esta variable contiene la contraseña de acceso al servicio buscapersonas utilizado para enviar los mensajes de alerta al buscapersonas 2. La contraseña debe ser una cadena alfanumérica de seis caracteres como máximo.

#### page\_baud2

Esta variable determina la velocidad en baudios que empleará el puerto serie al enviar mensajes de alerta al buscapersonas 2. Los valores admitidos son 300, 1200, 2400, 4800 y 9600. Una vez que RSC ha enviado el mensaje al buscapersonas, se restituye el valor definido en la variable serial\_baud.

#### page\_data2

Esta variable determina el número de bits de datos utilizado en el puerto serie de RSC para enviar mensajes de alerta al buscapersonas 2. Los valores admitidos son 7 y 8. Una vez que RSC ha enviado el mensaje, se restituye el valor de bits de datos especificado en la variable serial\_data.

#### page\_parity2

Esta variable determina el valor de paridad que utilizará el puerto serie de RSC para enviar mensajes de alerta al buscapersonas 2. Los valores admitidos son none, odd y even. Una vez que RSC ha enviado el mensaje, se restituye el valor de paridad especificado en la variable serial\_parity.

#### page\_stop2

Esta variable determina el número de bits de parada que utilizará el puerto serie de RSC para enviar mensajes de alerta al buscapersonas 2. Los valores admitidos son 1 y 2. Una vez que RSC ha enviado el mensaje, se restituye el valor de bits de parada especificado en la variable serial\_stop.

#### customerinfo

Esta variable contiene información sobre el usuario y su contenido se utiliza habitualmente en el mensaje de alerta enviado a un buscapersonas o a una dirección de correo electrónico. Puede incluir, por ejemplo:

- Número de contrato de servicios del servidor (recomendado)
- Ubicación del servidor
- Nombre o extensión de teléfono del administrador de sistemas del servidor.
- Nombre del departamento al que pertenece el servidor

Esta cadena puede tener hasta ocho caracteres, que incluyen caracteres alfanuméricos y guión (-). El valor predeterminado es la variable vacía.

#### hostname

Esta variable contiene el nombre del servidor directamente conectado a RSC, el cual se incluye en los mensajes de alerta enviados por la aplicación. Esta cadena puede tener hasta ocho caracteres compuestos por letras, números o guiones (-). El valor predeterminado es la variable vacía.

#### mailuser

Esta variable contiene la dirección de correo electrónico a la que se enviarán los mensajes de alerta. La cadena tiene un límite de 40 caracteres y, como valor predeterminado, está vacía. Aunque sólo se admite una dirección de correo electrónico, pueden utilizarse alias de correo para notificar los problemas a varias personas a la vez.

#### mailhost

Esta variable contiene una lista direcciones IP (separadas por el signo de dos puntos) a las que RSC envía los mensajes de alerta SMTP. Se efectúan intentos de envío a cada dirección hasta que se envía correctamente el mensaje SMTP. Especifique las direcciones con la notación de puntos habitual. Por ejemplo:

rsc> **set mailhost 139.143.4.2:139.142.4.15**

**4-24** Guía del usuario de Remote System Control (RSC) de Sun ♦ Marzo de 1999, Revision A

Sólo pueden especificarse dos direcciones como máximo. Si la variable está vacía, o si la variable mail\_enabled tiene el valor false, no se enviará ningún mensaje por correo. El valor predeterminado es la variable vacía.

# Variables del puerto Ethernet

#### ip\_mode

Esta variable se utiliza para controlar la forma en que RSC configura la dirección IP de su puerto Ethernet. Elija el valor de ip\_mode de acuerdo con los servicios disponibles en la red a la que se ha conectado RSC. En la lista siguiente se describen todos los valores disponibles.

- none Ethernet está deshabilitado y no se encuentra disponible.
- dhcp Usar el protocolo dhcp para obtener la dirección IP.
- config Usar la variable de configuración ip\_addr para obtener la dirección IP.

El valor predeterminado es dhcp. Los cambios en esta variable tienen efecto después de la siguiente restauración de RSC.

#### ip\_addr

Esta variable sólo se utiliza si la variable ip\_mode está definida con config. Especifique la dirección IP con la notación de puntos habitual. El valor predeterminado es 0.0.0.0 (vacía). Los cambios en esta variable sólo tienen efecto después de la siguiente restauración de RSC.

#### ip\_netmask

Sólo se utiliza si la variable ip\_mode está definida con config. Especifique la máscara de subred en la notación con puntos habitual de Internet. El valor predeterminado es 0.0.0.0 (vacía) y los cambios en esta variable sólo tienen efecto después de volver a restaurar RSC.

#### ip\_gateway

Sólo se utiliza si la variable ip\_mode está definida con config. Es el portal predeterminado al que RSC enviará sus paquetes IP cuando el destino no esté en su misma subred. Especifique la dirección IP con la notación de puntos habitual de

Internet. El valor predeterminado es 0.0.0.0 (vacía) y los cambios en esta variable sólo tienen efecto después de volver a restaurar RSC.

# Variable de la sesión de consola

#### escape\_char

Con esta variable se determina el carácter de la secuencia de escape con la que terminará una sesión de consola para volver al shell de RSC. La secuencia de escape se aplica a todos los usuarios de RSC dentro del mismo servidor y consta del carácter de escape seguido de un punto. El carácter de escape predeterminado es ~ (tilde).

La secuencia de escape debe constar de un solo carácter alfanumérico o bien de un carácter de control. Para introducir un carácter de control como escape, escriba "^" (Shift-6) para representar la tecla Control, seguido de otro carácter. Si éste último es una interrogación (?), se selecciona la tecla Delete, de lo contrario el segundo carácter se convierte en un carácter de control y se utiliza en la secuencia de escape. Por ejemplo, si se introduce ^y para definir el carácter de escape, los usuarios utilizarán Control-y para finalizar la sesión de consola.

# Mensajes de error del shell de RSC

Esta sección contiene información complementaria sobre los mensajes de error recibidos en el indicador rsc>.

### Errores de uso

Esta sección contiene una lista de mensajes de error que aparecen si se utiliza incorrectamente la sintaxis de los comandos. Consulte la descripción del comando en este capítulo para ver la sintaxis adecuada.

Invalid command. Type 'help' for list of commands. Usage: bootmode [-u] [normal|forth|reset\_nvram|diag|skip\_diag] Usage: break Usage: consolehistory [boot|run|oboot|orun] [index [+|-]<n>] Usage: consolerestart

**4-26** Guía del usuario de Remote System Control (RSC) de Sun ♦ Marzo de 1999, Revision A

```
Usage: date [[mmdd]HHMM | mmddHHMM[cc]yy][.SS]
Usage: loghistory [index [+|-]<n>]
Usage: password
Usage: poweroff
Usage: poweron
Usage: reset
Usage: resetrsc
Usage: set <variable> <value>
Usage: shownetwork
Usage: useradd <username>
Usage: userdel <username>
Usage: userpassword <username>
Usage: userperm <username> [c][u][a][r]
Usage: version [-v]
Usage: xir
```
# Errores generales

RSC informa de los siguientes errores de tipo general.

Could not get username for user <nombreusuario>

Se ha producido un error de SEEPROM al ejecutar el comando userpassword

Error adding user <nombreusuario>

Se ha producido un error al ejecutar el comando useradd. Este mensaje irá seguido de otro más detallado.

Error changing password for <nombreusuario>

Se ha producido un error de SEEPROM al ejecutar el comando userpassword.

Error changing password for <nombreusuario>

Se ha producido un error al ejecutar el comando userpassword. Este mensaje irá seguido de otro más detallado.

Error changing password for <nombreusuario>

During execution of the userpassword command, a SEEPROM error occurred.

Error changing password for <nombreusuario> - password must be at least three characters different from old password - password must not be based on username

La contraseña que ha introducido no es válida.

Error deleting user <nombreusuario>

Se ha producido un error al ejecutar el comando userdel. Este mensaje irá seguido de otro más detallado.

Error displaying user <nombreusuario>

Se ha producido un error al ejecutar el comando usershow. Este mensaje irá seguido de otro más detallado.

Error setting permission for <nombreusuario>

Se ha producido un error al ejecutar el comando userperm. Este mensaje irá seguido de otro más detallado.

ERROR: username did not start with letter or did not contain lowercase letter.

El nombre de usuario que ha introducido no es válido.

Failed to allocate buffer for console mode.

RSC no ha podido asignar suficiente memoria para conectarse a la consola durante la ejecución del comando console

Failed to allocate memory!

RSC no ha podido asignar suficiente memoria para mostrar el valor de la variable durante la ejecución del comando show.

Failed to get password for <nombreusuario>

Se ha producido un error de SEEPROM al ejecutar el comando userpassword.

Failed to set <variable> to <value>

**4-28** Guía del usuario de Remote System Control (RSC) de Sun ♦ Marzo de 1999, Revision A

RSC ha encontrado un error de SEEPROM durante la ejecución del comando set.

Invalid login

Ha fallado el intento de entrada. Este mensaje aparece en el indicador de entrada.

Invalid password

Ha introducido una contraseña incorrecta con el comando userpassword.

Invalid permission: <permiso>

Ha introducido un permiso de usuario que no es válido. Los permisos admitidos son [c] [u] [a] [r]. Consulte "userperm *nombreusuario* [c][u][a][r] " en la página 4-16.

Malformed username

Ha especificado un usuario que no existe con el comando userpassword, userperm o userdel.

No free user slots

Este error se produce si se intenta agregar una nueva cuenta de RSC cuando ya existen cuatro cuentas configuradas. RSC admite sólo cuatro cuentas, por lo que es preciso eliminar una antes de agregar otra.

Passwords don't match

Las dos entradas de la nueva contraseña no coinciden.

Permission denied

Ha tratado de ejecutar un comando del shell para el que no tiene el nivel de permiso de usuario adecuado.

```
Sorry, wrong password
```
La contraseña introducida no coincide con la contraseña existente.

Unable to get value of variable <variable>

Ha utilizado un nombre de variable incorrecto al ejecutar el comando show.

User already registered

El usuario que intenta agregar ya tiene una cuenta de RSC en ese servidor.

User does not exist

El nombre de usuario especificado no tiene asociada ninguna cuenta de RSC en ese servidor.

**4-30** Guía del usuario de Remote System Control (RSC) de Sun ♦ Marzo de 1999, Revision A

# Utilidad rscadm

La utilidad rscadm y sus subcomandos permiten administrar RSC desde el sistema principal. Es necesario entrar en el servidor como usuario root para poderla utilizar. La mayoría de los subcomandos de rscadm también se encuentran disponibles desde el shell de comandos de RSC, pero rscadm resulta más conveniente para:

- Reconfigurar RSC cuando se desconocen las contraseñas de las cuentas.
- Restaurar RSC cuando no responde.
- Hacer una copia de seguridad de los datos de configuración.
- Descargar el firmware de RSC.
- Sincronizar la fecha y la hora de RSC con las del servidor.

La utilidad rscadm incluye los siguientes subcomandos.

**TABLA 5–1** Subcomandos de rscadm

| Subcomando | Descripción                                                                              |
|------------|------------------------------------------------------------------------------------------|
| help       | Muestra una lista de comandos de rscadm y una breve descripción de<br>cada uno de ellos. |
| date       | Permite ver o definir la fecha y hora actuales.                                          |
| set        | Permite definir las variables de configuración.                                          |
| show       | Muestra el valor de una o varias variables de configuración.                             |
| resetrsc   | Restaura RSC de forma inmediata.                                                         |

**5-1**

**TABLA 5–1** Subcomandos de rscadm *(continúa)*

| Subcomando   | Descripción                                                                     |
|--------------|---------------------------------------------------------------------------------|
| download     | Permite descaragr el firmware en la PROM flash de RSC.                          |
| send_event   | Registra eventos y puede enviar también mensajes de alerta.                     |
| modem_setup  | Permite cambiar la configuración del módem conectado al puerto serie de<br>RSC. |
| useradd      | Permite añadir cuentas de usuario de RSC.                                       |
| userdel      | Permite borrar cuentas de usuario de RSC.                                       |
| usershow     | Muestra las características de las cuentas de usuario de RSC.                   |
| userpassword | Permite definir o cambiar la contraseña de los usuarios.                        |
| userperm     | Permite establecer las autorizaciones del usuario.                              |

# Subcomandos de rscadm

help

Muestra en pantalla un mensaje de Ayuda básico que incluye la lista de los subcomandos de rscadm y una breve descripción de cada uno de ellos.

# date [-s] date [[mmdd]HHMM|mmddHHMM[ss]aa]][.SS]

El subcomando date se utiliza para ver la fecha y hora actuales. Con la opción -s se puede sincronizar la hora de RSC con la del servidor. Si desea establecer en RSC una fecha y una hora distintas de las del servidor, suministre una fecha con el comando.

Consulte "date [[mmdd]HHMM|mmddHHMM[ss]aa][.SS] " en la página 4-13 si desea ver una descripción de los formatos de fecha.

**5-2** Guía del usuario de Remote System Control (RSC) de Sun ♦ Marzo de 1999, Revision A

## set *variable valor*

El subcomando set se utiliza para definir las variables de configuración de RSC. Consulte "Variables de configuración de RSC" en la página 4-18 si desea ver la descripción de cada una de ellas.

Es posible utilizar una cadena vacía ("") para que la variable tenga valor nulo. Para definir una cadena que incluya espacios o caracteres especiales de shell UNIX, escríbala entre comillas. Por ejemplo:

# **rscadm set page\_info2 ""** # **rscadm set page\_init1 "&F &E0"**

## show [*variable*]

Este subcomando se utiliza para ver el valor de una o varias variables de configuración de RSC. Si no se especifica la variable, RSC muestra todas ellas. Consulte "Variables de configuración de RSC" en la página 4-18 si desea ver la descripción de cada variable.

## resetrsc [-s]

Este subcomando restaura RSC de forma inmediata. Para finalizar las conexiones de forma limpia antes de la restauración, utilice la opción -s. Si no se suministra este argumento, se efectúa una restauración completa y se interrumpen todas las conexiones.

## download [boot] *archivo*

Con este subcomando se puede descargar en RSC el nuevo firmware contenido en *archivo*. Si se especifica boot, el contenido de *archivo* se instalará en la sección de arranque de la memoria no volátil de RSC, de lo contrario, se instalará en la sección de firmware principal de dicha memoria.

Cuando la transferencia finaliza, RSC se restaura. Si el botón selector del sistema principal está en la posición de bloqueo (Lock), no se podrá actualizar el firmware y aparecerá un mensaje de error.

Utilidad rscadm **5-3**

## send\_event [-c] *mensaje*

Este subcomando se utiliza para introducir un evento en el registro de eventos de RSC. Utilice la opción -c si además desea que RSC envíe un mensaje de alerta con arreglo a la configuración existente para estos mensajes. El *mensaje* es una cadena ASCII de no más de 80 caracteres. Para utilizar una cadena que incluya espacios o caracteres especiales de shell UNIX, escríbala entre comillas.

Consulte el Apéndice C si desea ver un ejemplo de secuencia de comandos Perl que utiliza este subcomando para enviar un mensaje de alerta.

#### modem\_setup

Con este subcomando se puede cambiar la configuración del módem conectado al puerto serie de RSC. Si el módem está correctamente conectado, se pueden introducir los comandos AT estándar y ver las respuestas que éste envía. Al comienzo de una línea, utilice el carácter de escape (~) seguido de un punto para salir del subcomando. Ejemplo:

```
# rscadm modem_setup
AT <enter>
OK
\sim .
#
```
La secuencia de escape de rscadm modem\_setup es siempre ~. La consola de RSC tiene un carácter de salida configurable, pero en el caso de rscadm modem\_setup está codificado en el hardware.

# Subcomandos de administración de cuentas de usuario

Para administrar las cuentas de usuario desde el sistema principal utilizando rscadm, entre en el sistema como usuario root y ejecute la utilidad rscadm con los siguientes subcomandos:

- useradd (consulte "useradd *nombreusuario* " en la página 4-15)
- userdel (consulte "userdel *nombreusuario* " en la página 4-15)
- usershow (consulte "usershow [*nombreusuario*] " en la página 4-16)
- userpassword (consulte "userpassword *nombreusuario*" en la página 4-16)
- userperm (consulte "userperm *nombreusuario* [c][u][a][r] " en la página 4-16)

**5-4** Guía del usuario de Remote System Control (RSC) de Sun ♦ Marzo de 1999, Revision A

# Mensajes de error de rscadm

Esta sección contiene una explicación de los mensajes de error que puede enviar la utilidad rscadm. Los últimos 12 mensajes son de error de uso de los comandos.

Es PRECISO ser usuario root para ejecutar este programa

El mensaje ya explica las razones del error.

Las contraseñas no coinciden, pruebe otra vez

Durante la ejecución del subcomando userpassword es preciso introducir la contraseña dos veces. Si la segunda contraseña no coincide con la primera, el sistema pide que se vuelva a introducir.

rscadm: comando desconocido

Ha utilizado un subcomando de rscadm que no es válido.

rscadm: contraseña incorrecta

Ha introducido un formato de contraseña incorrecto. Las contraseñas deben tener entre 6 y 8 caracteres, y deben contener al menos dos caracteres alfabéticos y uno numérico o especial.

rscadm: descarga denegada, ¿selector en modo bloqueo?

No se puede ejecutar el subcomando download cuando el selector del servidor está en la posición de bloqueo (Lock).

rscadm: el archivo no es un registro válido

El archivo que se debe descargar mediante el subcomando download no es un archivo de registro s válido.

rscadm: el firmware de RSC no responde

El firmware principal de RSC no responde. Puede que RSC esté arrancando, que el firmware principal esté dañado o que RSC tenga un problema de hardware.

rscadm: el mensaje de evento no puede superar los 80 caracteres

El mensaje del subcomando send\_event no puede tener más de 80 caracteres.

rscadm: el nombre de usuario no empezaba por una letra o no hay ninguna letra minúscula

Ha utilizado un formato incorrecto para el nombre de usuario al agregar una cuenta de RSC

Utilidad rscadm **5-5**

rscadm: el nombre de usuario no existe

El nombre de usuario especificado no está asociado a ninguna cuenta de RSC del servidor.

rscadm: el usuario ya existe

El usuario que trata de agregar ya tiene una cuenta de RSC en el servidor.

rscadm: Error al descargar el archivo

Se ha producido un error interno al ejecutar el subcomando download.

rscadm: ERROR, ha fallado la inic. de retorno de llamada

Se ha producido un error interno durante la ejecución del subcomando download.

rscadm: ERROR INTERNO, desbordamiento en retorno de llamada

Se ha producido un error interno al ejecutar el subcomando download.

rscadm: ERROR INTERNO en la definición de fecha

Se trata de un error interno del software de rscadm.

rscadm: ERROR, las contraseñas no coinciden

Durante la ejecución del subcomando userpassword es preciso introducir la contraseña dos veces. Si la segunda contraseña no coincide con la primera, el sistema pide que se vuelva a introducir. Si no coincide por segunda vez, el subcomando falla.

rscadm: ERROR, no se ha podido establecer la cola de mensajes

Se ha producido un error interno al ejecutar el subcomando download.

rscadm: ha fallado la descarga, RSC ha indicado un error de borrado

Al ejecutar el subcomando download, RSC ha notificado un problema de hardware cuando trataba de programar la EEPROM de RSC.

rscadm: ha fallado la descarga, RSC ha indicado un error de int\_wp

Al ejecutar el subcomando download, RSC ha notificado un problema de hardware cuando trataba de programar la EEPROM de RSC.

rscadm: ha fallado la descarga, RSC ha indicado un error de rango

Al ejecutar el subcomando download, RSC ha notificado un problema de hardware cuando trataba de programar la EEPROM de RSC.

**5-6** Guía del usuario de Remote System Control (RSC) de Sun ♦ Marzo de 1999, Revision A

rscadm: ha fallado la descarga, RSC ha indicado un error de verificación

Al ejecutar el subcomando download, RSC ha notificado un problema de hardware cuando trataba de programar la EEPROM de RSC.

rscadm: ha fallado la descarga, RSC ha indicado un error de vpp

Al ejecutar el subcomando download, RSC ha notificado un problema de hardware cuando trataba de programar la EEPROM de RSC.

rscadm: ha fallado la descarga, RSC ha indicado un error de wp

Al ejecutar el subcomando download, RSC ha notificado un problema de hardware cuando trataba de programar la EEPROM de RSC.

rscadm: la línea de comandos es demasiado larga

Compruebe si hay una línea de comandos excesivamente larga.

rscadm: la longitud máxima del nombre de usuario es - 8

El nombre de usuario introducido superaba los ocho caracteres. La longitud máxima admitida para estos nombres es de ocho caracteres.

rscadm: no se ha detectado el hardware de RSC o se ha encontrado un archivo de bloqueo

El mensaje aclara las razones del error.

rscadm: no se ha podido abrir el archivo

Al ejecutar el subcomando download, no se ha podido abrir el archivo especificado en la línea de comandos.

rscadm: no se ha podido agregar el usuario

RSC ha detectado un error interno al intentar agregar una cuenta de usuario. la SEEPROM puede estar dañada.

rscadm: no se ha podido cambiar la contraseña

RSC ha detectado un error interno al intentar cambiar la contraseña de usuario. La SEEPROM de RSC puede estar dañada.

rscadm: no se ha podido crear el subproceso

Ha fallado una llamada de creación de subproceso durante la ejecución del subcomando modem setup.

rscadm: no se ha podido definir la fecha de RSC

RSC ha detectado un error interno al tratar de definir la fecha.

Utilidad rscadm **5-7**

rscadm: no se ha podido efectuar la conexión con el módem

RSC no ha podido conectarse al módem durante la ejecución del subcomando modem\_setup. Compruebe si el módem está conectado. Puede ser que haya algún servicio buscapersonas que lo esté utilizando o que RSC esté conectado a otro módem.

rscadm: no se ha podido efectuar la desconexión del módem

RSC no se ha desconectado del módem durante la ejecución del subcomando modem\_setup.

rscadm: no se ha podido eliminar el usuario

RSC ha detectado un error interno al intentar eliminar una cuenta de usuario. la SEEPROM puede estar dañada.

rscadm: no se ha podido enviar el mensaje de alerta

El firmware de RSC no ha podido enviar el mensaje de evento durante la ejecución del subcomando send\_event.

rscadm: no se ha podido leer la fecha de RSC

Se ha producido un error indeterminado en el firmware de RSC al tratar de obtener la fecha de esta aplicación.

rscadm: no se ha podido obtener información sobre el usuario

RSC ha detectado un error interno al intentar acceder a la información del usuario durante la ejecución del subcomando usershow. La SEEPROM de RSC puede estar dañada.

rscadm: no se han podido cambiar los permisos

RSC ha detectado un error interno al intentar cambiar los permisos de usuario. La SEEPROM de RSC puede estar dañada.

rscadm: No se han podido enviar los datos del módem a RSC

RSC no reconoce la recepción de datos. Compruebe si está en funcionamiento.

rscadm: No se puede restaurar el hardware de RSC

Ha fallado la restauración completa del hardware de RSC durante la ejecución del subcomando resetrsc.

rscadm: no se pueden enviar datos a RSC

RSC no reconoce el envío de datos. Compruebe si la aplicación está funcionando.

**5-8** Guía del usuario de Remote System Control (RSC) de Sun ♦ Marzo de 1999, Revision A

rscadm: nombre de usuario incorrecto

Ha introducido caracteres no permitidos en el nombre de usuario.

rscadm: RSC ha dado una respuesta incorrecta

RSC ha devuelto una respuesta incorrecta durante la ejecución de un subcomando user\*. Esto se considera un error interno de RSC o de rscadm.

rscadm: RSC ha devuelto datos ilegibles

Este error puede producirse en distintas situaciones, tal y como se indica.

rscadm: RSC ha indicado error desconocido

RSC ha notificado un estado desconocido (ni correcto, ni incorrecto) durante la ejecución del subcomando download.

rscadm: RSC ha indicado error grave

RSC ha comunicado la existencia de un error no documentado durante la ejecución del subcomando download.

rscadm: RSC no ha respondido durante la descarga

RSC no introducido el modo de arranque adecuadamente durante la ejecución del subcomando download.

rscadm: RSC no ha respondido durante la inicialización del arranque

Se ha producido un error interno al ejecutar el subcomando download.

rscadm: RSC no puede liberar memoria

Este mensaje puede generarse en varias situaciones. La utilidad rscadm no ha podido liberar el mensaje recibido del firmware de RSC.

rscadm: RSC no responde a las peticiones

No se ha enviado la respuesta que se esperaba de RSC. Compruebe si la aplicación está funcionando.

rscadm: variable o valor no válidos

La variable o el valor introducidos durante la ejecución del subcomando set no son válidos. Consulte "Variables de configuración de RSC" en la página 4-18 para conocer los valores correctos.

rscadm: variable no válida

Utilidad rscadm **5-9**

Ha introducido una variable incorrecta durante la ejecución del subcomando set. Consulte "Variables de configuración de RSC" en la página 4-18 para conocer los valores correctos.

```
USO: rscadm <comando> [opciones]
```
Para obtener la lista de subcomandos, escriba rscadm help.

USO: rscadm date [-s] | [[mmdd]HHMM | mmddHHMM[ssaa]][.SS]

Los parámetros de fecha admiten los rangos siguientes:

- $01 \leq m \leq 12$
- $01 \le dd \le 31$
- $01 \leq H \leq 23$
- $00 \leq M/M \leq 59$
- $19 \leq c \leq 22$
- $00 \le yy \le 99$
- $00 \leq S S \leq 59$

USO: rscadm download [boot] <archivo>

USO: rscadm resetrsc [-s]

USO: rscadm send\_event [-c] "mensaje"

USO: rscadm set <variable> <valor>

USO: rscadm show [variable]

USO: todas las cuentas de usuario permitidas están en uso

Este error se produce cuando se intenta agregar una cuenta de usuario y RSC tiene ya cuatro cuentas configuradas. RSC sólo admite cuatro cuentas de usuario, por lo que es necesario eliminar una antes de agregar otra nueva.

- USO: rscadm useradd <nombreusuario>
- USO: rscadm userdel <nombreusuario>
- USO: rscadm userpassword <nombreusuario>
- USO: rscadm userperm <nombreusuario> [cuar]

El usuario que trata de agregar ya tiene una cuenta de RSC en el servidor.

USO: rscadm usershow [nombreusuario]

**5-10** Guía del usuario de Remote System Control (RSC) de Sun ♦ Marzo de 1999, Revision A

# Uso de las funciones de OpenBoot PROM que soportan RSC

Este capítulo contiene información sobre las funciones de OpenBoot PROM que soportan Remote System Control.

# Comandos de OBP

Se han agregado algunos comandos nuevos en OBP para el soporte de RSC. Tales comandos se introducen desde el indicador ok.

## rsc-hard-reset

Efectúa la restauración completa del hardware de RSC. Equivale a utilizar el comando rscadm resetrsc.

## rsc-soft-reset

Efectúa la restauración básica de RSC. Equivale a utilizar el comando rscadm resetrsc -s.

**6-1**

# diag-output-to rsc|ttya

Dirige la salida de POST a RSC (1) o a ttya (0). Ese comando sólo tiene efecto después de volver a restaurar el servidor.

#### rsc-mac-update

Actualiza la dirección Ethernet de RSC a partir del contenido de la PROM de ID del servidor. Utilice este comando después de sustituir el módulo de NVRAM del servidor.

#### .rsc

Muestra información de RSC, lo que incluye el valor de diag-output-to y el estado de POST de RSC.

# Propiedades de las variables de entorno de OBP

El usuario puede utilizar dos propiedades de las variables de entorno para establecer la consola de RSC en OBP. Estas variables se definen en el indicador ok. Por ejemplo:

ok **setenv input-device rsc**

Estas propiedades entran en efecto después volver a restaurar el servidor.

#### rsc

Esta propiedad es un nuevo alias de dispositivo válido para las variables de consola de OBP ttyio, input-device y output-device. La salida en pantalla y la entrada desde el teclado siguen siendo normalmente los valores predeterminados, y ttya y ttyb continúan siendo otras opciones válidas.

**6-2** Guía del usuario de Remote System Control (RSC) de Sun ♦ Marzo de 1999, Revision A
#### rsc!

Esta propiedad es un nuevo alias de dispositivo válido para las variables de consola de OBP ttyio, input-device y output-device. La salida en pantalla y la entrada desde el teclado siguen siendo normalmente los valores predeterminados, y ttya y ttyb continúan siendo otras opciones válidas. Esta variable no permite a OBP buscar automáticamente otra consola operativa si RSC deja de funcionar.

Uso de las funciones de OpenBoot PROM que soportan RSC **6-3**

**6-4** Guía del usuario de Remote System Control (RSC) de Sun ♦ Marzo de 1999, Revision A

### Detección de problemas

Este capítulo contiene información sobre la detección y resolución de problemas en RSC, así como en el servidor que utiliza esta aplicación.

### Detección de problemas de RSC

#### No se efectúa la entrada en RSC

- Compruebe el nombre del dispositivo de RSC al que se está conectando (normalmente *nombreservidor*-rsc).
- Compruebe si utilizando el nombre de usuario de RSC correcto. Puede que no sea igual que el nombre de usuario del sistema.
- Compruebe si está utilizando la contraseña de acceso a RSC correcta.

### No se establece la conexión con RSC a través de telnet

RSC admite un máximo de dos conexiones telnet simultáneas. Esto incluye sesiones de la interfaz de línea de comandos y conexiones de la interfaz gráfica de usuario de RSC a la consola del servidor (Abrir consola). Cuando hay dos sesiones telnet activas, cualquier otro intento de utilizar el comando telnet recibirá un error de conexión cerrada. Por ejemplo, desde UNIX:

```
% telnet bert-rsc
Trying 129.148.49.120...
Connected to bert-rsc.
```
**7-1**

### No se establece la conexión con RSC a través de Ethernet

Entre primero en el servidor como usuario root y compruebe si el comando rscadm status indica que el estado es correcto. Si es así, quiere decir que RSC está funcionando y que hay un problema en la configuración de Ethernet. Utilice el comando rscadm show para verificar si las variables de configuración de Ethernet están bien definidas.

Asimismo, puede:

- Entrar en RSC a través del puerto serie y utilizar la interfaz gráfica o el comando shownetwork para comprobar la configuración existente.
- Entrar en otra máquina de la red y utilizar el comando ping para comprobar si RSC funciona. Utilice el nombre de RSC (por ejemplo, *nombreservidor*-rsc), no el del servidor, como argumento del comando ping.
- Ejecutar las pruebas de diagnóstico de SunVTS para verificar la conexión Ethernet. La prueba Ethernet externa necesita que el dispositivo esté conectado a un concentrador en funcionamiento a 10 Mbit.
- Ejecutar las pruebas de diagnóstico de SunVTS para verificar el SSP y la tarjeta paddle.

### No se establece la conexión con RSC a través del puerto serie

Entre primero en el servidor como usuario root para comprobar si el comando rscadm status indica que el estado es correcto. Si es así, quiere decir que RSC está funcionando. Entre en el servidor como usuario root y utilice le comando rscadm show para verificar si las variables de configuración del puerto serie están bien definidas.

Si el problema es relativo a un módem:

- Entre en el servidor como usuario root y utilice el comando rscadm modem\_setup para comprobar la configuración del módem. Es importante que esté configurado para utilizar una velocidad de baudios fija para las llamadas entrantes.
- Compruebe si el módem funciona correctamente conectándolo a otro computador.

**7-2** Guía del usuario de Remote System Control (RSC) de Sun ♦ Marzo de 1999, Revision A

- Conecte un terminal u otro sistema al puerto serie y compruebe si funciona. Defina la variable de configuración serial\_hw\_handshake con el valor false y restaure RSC antes realizar esta operación.
- Ejecute SunVTS para verificar el puerto serie. La prueba externa del puerto serie precisa la utilización de un conector de bucle de realimentación serie.
- Ejecute SunVTS para verificar el SSP y la tarjeta paddle.

#### No se reciben mensajes de alerta de RSC

- RSC no envía mensajes de alerta con todos los eventos de RSC. Compruebe si la notificación que espera es un evento por el cual RSC envía mensajes de alerta.
- Entre en el servidor como usuario root y utilice el comando rscadm send\_event -c *mensaje* para enviar un mensaje de alerta.

Si no se reciben estos mensajes por correo electrónico:

- Compruebe las variables de configuración de correo electrónico.
- Compruebe que el servidor de correo principal y de reserva están en funcionamiento y correctamente configurados.
- Trate de enviar un mensaje por correo electrónico a los destinatarios sin utilizar RSC.
- Compruebe la configuración de Ethernet.

Si no se reciben los mensajes enviados a buscapersonas:

- Compruebe las variables de configuración de los buscapersonas.
- Trate de enviar un mensaje al buscapersonas por otra vía que no sea RSC.
- Compruebe con el servicio buscapersonas si la configuración del buscapersonas es correcta o existe algún problema con el servicio.

#### Se desconocen las contraseñas de acceso a RSC

Si los usuarios han olvidado las contraseñas de acceso a RSC o éstas no funcionan, entre en el servidor como usuario root y utilice el comando

rscadm userpassword para asignar otras contraseñas. Informe a los usuarios de RSC del cambio efectuado.

Detección de problemas **7-3**

#### Las horas del registro de eventos de RSC no coinciden con las de los registros de consola del servidor

Entre en el servidor como usuario root y utilice el comando rscadm date -s para sincronizar la fecha y la hora de RSC con las del servidor. Considere la posibilidad de hacer esto con la utilidad cron, ya que se trata de una tarea repetitiva.

### Pueden ejecutarse algunas funciones de RSC, pero no otras

Las funciones necesitan determinados permisos de usuario para su ejecución. Compruebe su nivel de permiso. Además, pueden existir los siguientes problemas:

El servidor no se pone en modo depuración o no se puede utilizar el comando break de RSC:

El selector del servidor está en la posición de bloqueo (Lock).

El comando power of f no tiene ningún efecto:

El servidor ya está apagado.

El comando poweron no tiene ningún efecto:

El servidor ya está encendido o el selector del servidor está en la posición de espera (Standby).

### RSC no funciona después de sustituir la placa lógica principal

Después de reemplazar la placa lógica principal del servidor, es preciso reconfigurar RSC. Ejecute la utilidad rscadm para restaurar los valores de configuración del archivo de copia de seguridad. Es posible que necesite actualizar también la PROM flash del servidor con la última versión del firmware de OpenBoot del Sun Enterprise 250.

**7-4** Guía del usuario de Remote System Control (RSC) de Sun ♦ Marzo de 1999, Revision A

## Detección de problemas del servidor mediante RSC

RSC es una herramienta útil para detectar y resolver problemas del servidor cuando éste no responde. Si el servidor responde correctamente, establezca la conexión de forma normal y utilice las herramientas habituales, como Solstice SyMON, SunVTS y OpenBoot Diagnostics.

Si el servidor no responde, entre en la cuenta de RSC y:

- Compruebe el registro de eventos de RSC y el estado del entorno del servidor para ver si hay algún problema.
- Compruebe si hay mensajes de error recientes en los registros de consola.
- Trate de conectarse a la consola del servidor para rearrancar el sistema.

#### Ejemplo práctico: un SIMM inestable en el banco de memoria 2 está provocando continuos rearranques

**1. Entre en RSC y compruebe su registro de eventos.**

En el registro podrá observar que se han producido varias restauraciones del servidor.

**2. Examine los registros de consola.**

Observará muchos errores en el banco de memoria 2 en el registro de ejecución original y, posiblemente, un mensaje de error grave.

**3. Establezca una conexión con la consola del servidor.**

Podrá ver que el sistema está activo y recibiendo errores del SIMM de forma periódica.

- **4. Entre en el servidor como usuario root y detenga el sistema.**
- **5. Introduzca el siguiente comando OBP para deshabilitar el banco 2 de SIMM:**

ok> **asr-disable bank2**

**6. Rearranque el servidor.**

Detección de problemas **7-5**

**7. Pida un nuevo módulo de memoria para el servidor.**

**7-6** Guía del usuario de Remote System Control (RSC) de Sun ♦ Marzo de 1999, Revision A

## Instalación y configuración de una fuente de alimentación ininterrumpida (UPS)

A fin de poder seguir utilizando RSC cuando se produce una interrupción del suministro de energía, conecte el cable de alimentación del sistema principal a una fuente de alimentación ininterrumpida (UPS). SunExpress<sup>™</sup> tiene a su disposición varios dispositivos UPS apropiados a este efecto.

Este apéndice contiene un ejemplo de instalación y configuración del American Power Conversion SmartUPS 1000 con el software PowerChute *plus* 4.2.2, para su utilización con RSC. La UPS utiliza el software de RSC en el servidor para registrar eventos y generar mensajes de alerta.

## Instalación de la UPS

- **1. Instale la UPS según se explica en la** *SmartUPS Quick Reference Guide***.**
- **2. Instale y configure el software de control PowerChute** *plus* **según se explica en el documento de SmartUPS** *Software Installation: Instruction Sheet***.**
- **3. Conecte la UPS a uno de los puertos serie del servidor (no en el puerto serie de RSC).**

**A-1**

## Configuración de la UPS para registrar eventos y enviar mensajes de alerta

PowerChute *plus* permite ejecutar un archivo de comandos o una secuencia de comandos del shell cuando se produce lo que se designa como una "acción de evento". Consulte "Configuring Actions" en el manual *PowerChute plus User Guide*. Utilice el comando rscadm send\_event para registrar los eventos y enviar mensajes de alerta a RSC desde el servidor.

- **1. Entre en el servidor e inicie la aplicación PowerChute** *plus***.**
- **2. Elija Event Actions en el menú Configuration.**
- **3. En el cuadro de diálogo Event Actions, haga clic en un evento que desee notificar a RSC (por ejemplo, "UPS on Battery").**
- **4. Seleccione la opción Run Command File y haga clic en el botón Options asociado.**

Se abre el cuadro de diálogo Run Command File.

**5. Mediante un editor de texto, cree un archivo de comandos que contenga lo siguiente:**

**rscadm send\_event -c "UPS: UPS On Battery"**

Puede utilizar cualquier cadena de mensajes en lugar de "UPS: UPS On Battery". No olvide escribir el mensaje entre comillas. La opción -c sirve para enviar un mensaje de alerta y almacenar el evento en el registro de eventos de RSC. Si sólo quiere registrar el evento, no utilice la opción  $-c.$ 

- **6. Guarde el archivo en como** /usr/platform/sun4u/sbin/ups\_batt.com**.**
- **7. Escriba el nombre del archivo en el cuadro de diálogo Run Command File:**

**/usr/platform/sun4u/sbin/ups\_batt.com**

#### **8. Introduzca un número entero para la opción Seconds Before Executing.**

**A-2** Guía del usuario de Remote System Control (RSC) de Sun ♦ Marzo de 1999, Revision A

Este valor será normalmente 0.

- **9. Haga clic en OK.**
- **10. Repita los pasos del 2 al 9 por cada evento que desee registrar o por el cual desee enviar un mensaje de alerta.**
- **11. Haga clic en OK en el cuadro de diálogo Event Actions para confirmar los cambios.**
- **12. Seleccione Exit en el menú System de PowerChute** *plus***.**

Instalación y configuración de una fuente de alimentación ininterrumpida (UPS) **A-3**

**A-4** Guía del usuario de Remote System Control (RSC) de Sun ♦ Marzo de 1999, Revision A

### Configuración del módem del puerto serie de RSC

Es posible acceder a RSC utilizando una conexión Ethernet, o bien conectar un módem dedicado al puerto serie de RSC a fin de acceder a la aplicación sin utilizar la red de la empresa. Para mayor seguridad, se puede especificar un número de retorno de llamada si el módem incluye esta función.

Para instalar y configurar el módem, siga las instrucciones contenidas en la documentación del modelo utilizado. En este apéndice se ofrecen ejemplos para configurar un módem MultiTech MultiModem II, un MT2834 Series Intelligent Data/ Fax Modem (número de referencia de Sun 370-2234-03) y un Courier V.Everything.

Para activar y configurar el módem conectado a RSC, debería utilizar los valores citados a continuación, a menos que se especifique lo contrario. Puede utilizar la interfaz gráfica de usuario para cambiar los valores de configuración, o bien el shell de RSC o la utilidad rscadm para modificar las variables de configuración.

### Valores generales de configuración

Utilice los valores siguientes para configurar el puerto serie de RSC.

**B-1**

**TABLA B–1** Valores generales del puerto serie

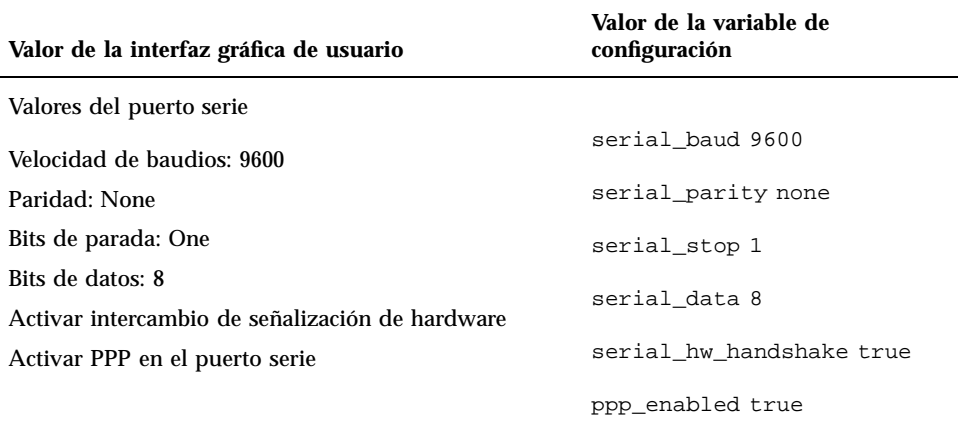

## Configuración de las variables de buscapersonas

A fin de poder enviar mensajes de alerta a buscapersonas, RSC está diseñado para comunicarse por módem con cualquier servicio buscapersonas que sea conforme con el protocolo TAP (Telocator Alphanumeric Protocol). Si desea que el módem admita la entrada de llamadas a RSC y la salida de llamadas a servicios buscapersonas, es necesario definir la velocidad de baudios del puerto serie con el valor 9600.

Utilice los valores siguientes para activar y configurar el envío de mensajes a buscapersonas. El uso del buscapersonas 2 es opcional, no es preciso introducir ningún valor para esta opción si sólo se utiliza un buscapersonas. En la tabla siguiente, los caracteres -> reflejan la jerarquía del menú. Por ejemplo, Configuración de mensajes de alerta->Buscapersonas significa que debe abrir Configuración de mensajes de alerta y luego elegir Buscapersonas.

**B-2** Guía del usuario de Remote System Control (RSC) de Sun ♦ Marzo de 1999, Revision A

**TABLA B–2** Valores de los mensajes de alerta de buscapersonas

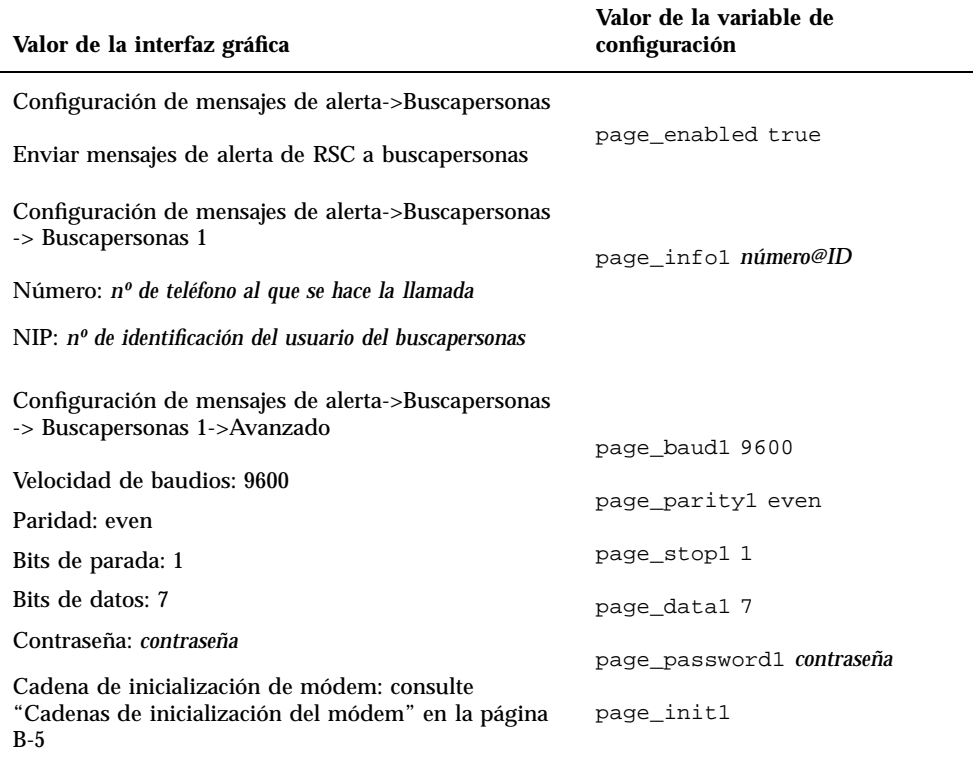

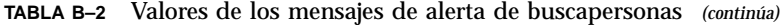

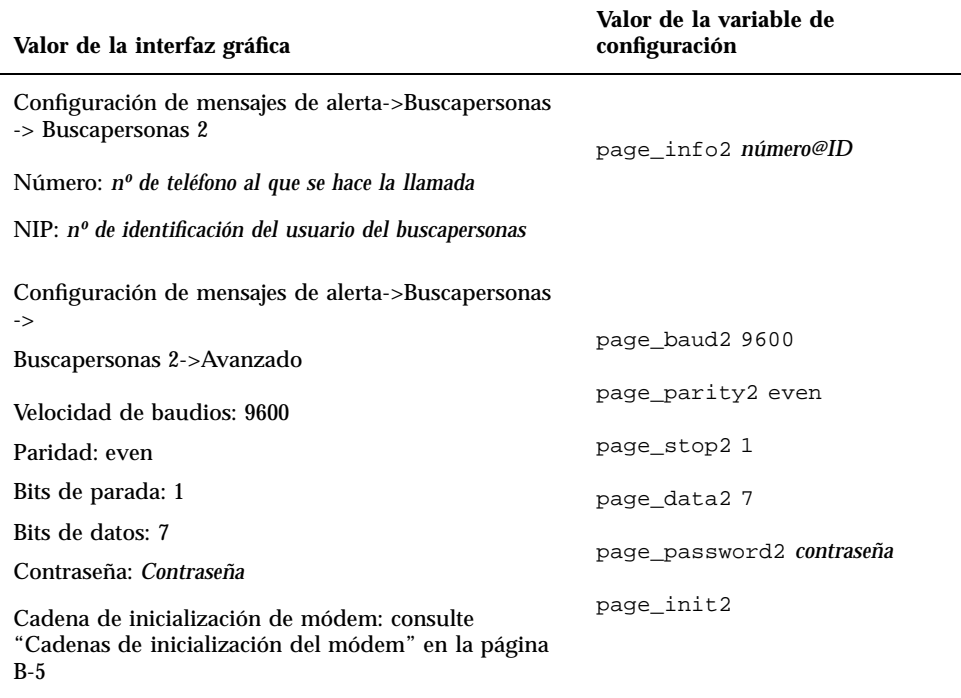

#### Número de teléfono del buscapersonas

Los números de teléfono del buscapersonas son los que hay que utilizar para la conexión TAP del servicio buscapersonas, y no el número al que se enviarán las notificaciones de voz del buscapersonas. Debe ser un número de teléfono que conecte con un módem conforme con el protocolo TAP. Puede que necesite ponerse en contacto con su servicio buscapersonas para obtener el número, así como otros parámetros de configuración.

Estos números de teléfono incluyen la cadena completa que se debe marcar. Por ejemplo, si la red de teléfonos interna exige marcar el número 0 para obtener línea al exterior, es necesario incluir el 0. Puede incluir una coma (,) después del 0 si es necesario hacer una pausa en espera de tono. Por ejemplo, 0,9025551212.

**B-4** Guía del usuario de Remote System Control (RSC) de Sun ♦ Marzo de 1999, Revision A

### Almacenamiento de la configuración en la NVRAM del módem

Utilice el comando rscadm modem\_setup para configurar el módem. Los argumentos de modem\_setup son comandos AT. A continuación, almacene la configuración en la NVRAM del módem.

Utilice los siguientes parámetros de inicialización:

- Desactivar el control de flujo RTS.
- Restaurar el módem cuando cae DTR.
- Definir una velocidad de baudios fija en el puerto serie para las llamadas entrantes.

#### Cadenas de inicialización del módem

Al configurar el módem de RSC para los buscapersonas 1 y 2, utilice cadenas de inicialización adecuadas para el servicio buscapersonas. Las cadenas de inicialización se componen de comandos AT.

Las variables page\_init1 y page\_init2 tienen una longitud máxima de 15 caracteres y no se almacenan en la NVRAM del módem. Su valores complementan o sustituyen los valores almacenados en la memoria NVRAM del módem mediante el comando rscadm modem\_setup. Tenga presente que, si utiliza otro número de teléfono o servicio buscapersonas para los buscapersonas 1 y 2, necesitará introducir nuevas cadenas de inicialización para cada buscapersonas.

Consulte "Configuración del módem MultiTech" en la página B-6 para conocer la cadena de inicialización del módem MultiTech II y "Configuración del módem Courier V.Everything" en la página B-9 para ver la cadena de inicialización del módem Courier V.Everything.

#### Contraseñas de acceso al buscapersonas

Las contraseñas del buscapersonas son las que se utilizan para acceder al servicio buscapersonas TAP. En algunos países pueden no ser necesarias, pero para los servicios buscapersonas de determinados países sí son obligatorias (por ejemplo el Reino Unido).

# Configuración del módem MultiTech

Utilice el procedimiento siguiente para configurar el módem MultiTech MultiModem II.

### Configuración de los interruptores DIP del módem

Compruebe si todos los interruptores DIP del MultiTech MultiModem II se encuentran en la posición predeterminada, según se especifica en la tabla siguiente

| Interruptor      | Función del interruptor                                 | Configuración: Arriba/Abajo                         |
|------------------|---------------------------------------------------------|-----------------------------------------------------|
| 1                | DTR forzado                                             | Funcionamiento normal de DTR:<br>Arriba             |
| $\boldsymbol{2}$ | Control de flujo                                        | Control de flujo de hardware:<br>Arriba             |
| 3                | Activar/suprimir respuestas                             | Activar respuestas: Abajo                           |
| 4                | Spoofing UUCP de UNIX                                   | Spoofing UUCP desactivado:<br>Arriba                |
| 5                | Activar/desactivar respuesta<br>automática              | Respuesta automática activada:<br>Arriba            |
| 6                | Máxima velocidad de transmisión                         | Máxima velocidad de transmisión<br>activada: Arriba |
| 7                | Petición de envío forzada                               | RTS forzada activada: Abajo                         |
| 8                | Activar/desactivar modo de<br>comandos                  | Activar modo de comandos: Abajo                     |
| 9                | Comprobación del bucle digital                          | Comprobación remota del bucle<br>digital: Abajo     |
| 10               | Funcionamiento con línea<br>alquilada/marcación directa | Marcación directa: Arriba                           |
| 11               | Respuestas AT/Respuestas<br>MultiTech                   | Respuestas MultiTech: Abajo                         |

**TABLA B–3** Configuración de los interruptores DIP del MultiTech Modem II

**B-6** Guía del usuario de Remote System Control (RSC) de Sun ♦ Marzo de 1999, Revision A

| <b>Interruptor</b> | Función del interruptor                    | Configuración: Arriba/Abajo            |
|--------------------|--------------------------------------------|----------------------------------------|
| 12                 | Funcionamiento asíncrono/<br>síncrono      | Asíncrono: Abajo                       |
| 13                 | Velocidad                                  | Funcionamiento a 28.800 bps:<br>Arriba |
| 14                 | Velocidad                                  | Funcionamiento a 28.800 bps:<br>Arriba |
| 15                 | Detección de portadora (CD)/<br>forzar DSR | CD y DSR normales: Arriba              |

**TABLA B–3** Configuración de los interruptores DIP del MultiTech Modem II *(continúa)*

### Modificación de las variables de configuración de RSC

Modifique las variables de configuración como se indica en la tabla siguiente, utilizando para ello la interfaz gráfica o el shell de RSC.

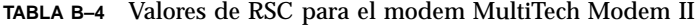

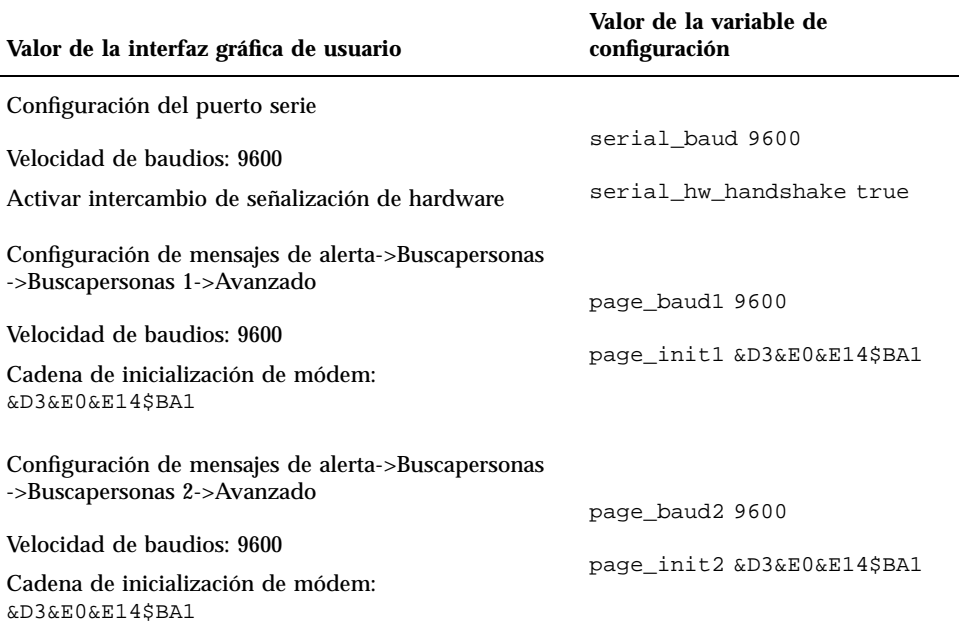

La cadena &D3 configura el módem para que se restaure cuando cae DTR, &E0 desactiva la corrección de errores, &E14 desactiva la compresión de datos y \$BA1 desactiva la conversión de velocidad.

Para verificar si estos valores son correctos, utilice el comando rscadm show.

### Modificación de la configuración del módem

Utilice el comando rscadm modem\_setup para introducir los siguientes comandos AT:

```
# rscadm modem_setup
OK
ATZ (restaurar módem)
OK
AT$BA1 (desactivar la conversión de velocidad)
OK
AT&W0 (escribir configuración en el módem)
OK
AT$SB9600 (establecer la velocidad a 9600)
OK
AT&W0 (escribir la configuración en el módem)
OK
AT$BA0 (activar la conversión de velocidad)
```
**B-8** Guía del usuario de Remote System Control (RSC) de Sun ♦ Marzo de 1999, Revision A

OK **AT&W0** (almacenar la configuración actual en la NVRAM del módem) OK

Después de ejecutar estos comandos AT, puede verificar la configuración del módem en la NVRAM mediante el comando ATL5:

OK **ATL5** B1 E1 M1 Q0 R0 V1 X0 &E0 &E4 &E6 &E8 &E10 &E13 &E14 %C0 #C1 \*C0 &C1 \$MB9600 \$SB9600 \$BA0 &W0 OK

Una vez confirmados los valores, apague el módem, restaure RSC con la interfaz gráfica o con el comando resetrsc del shell y vuelva a encender el módem.

### Configuración del módem Courier V.Everything

Utilice el procedimiento siguiente para configurar el módem Courier V.Everything.

#### Configuración de los interruptores DIP del módem

La posición de los interruptores DIP del Courier V.Everything debería coincidir con la especificada en la tabla siguiente.

| Interruptor | Función del interruptor                                        | <b>Valor: OFF/ON</b>                           |
|-------------|----------------------------------------------------------------|------------------------------------------------|
|             | Respuesta normal a la señal/no<br>tener en cuenta la señal DTR | Respuesta normal a DTR: OFF                    |
|             | Formato del código de resultado<br>verbal/numérico             | Formato verbal del código de<br>resultado: OFF |
|             | Mostrar/suprimir códigos de<br>resultado                       | Mostrar códigos de resultado: ON               |

**TABLA B–5** Configuración de los interruptores DIP del Courier V.Everything

| <b>Interruptor</b> | Función del interruptor                                                                                                    | Valor: OFF/ON                                                          |
|--------------------|----------------------------------------------------------------------------------------------------|------------------------------------------------------------------------|
| 4                  | Activar/desactivar el eco para los<br>comandos fuera de línea                                                                  | Desactivar el eco para los<br>comandos fuera de línea: ON              |
| 5                  | Activar/desactivar respuesta<br>automática                                                                                     | Activar respuesta automática: OFF                                      |
| 6                  | Enviar señal de detección de<br>portadora de forma normal/enviar<br>siempre CD                                                 | Enviar señal de detección de<br>portadora de forma normal: OFF         |
| 7                  | Mostrar todos los códigos de<br>resultado/mostrar sólo en modo<br>Originate                                                    | Mostrar todos los códigos de<br>resultado: OFF                         |
| 8                  | Actuar según comandos AT<br>(inteligente)/no tener en cuenta<br>comandos AT (no inteligente)                                   | Actuar según comandos AT: ON                                           |
| 9                  | Desconectar al recibir $++$<br>introducir modo de comandos en<br>línea al recibir $++$                                         | Desconectar al recibir $++$ : OFF                                      |
| 10                 | Cargar la configuración<br>almacenada en la memoria no<br>volátil/cargar la configuración &F0<br>de la memoria de sólo lectura | Cargar la configuración<br>almacenada en la memoria no<br>volátil: OFF |

**TABLA B–5** Configuración de los interruptores DIP del Courier V.Everything *(continúa)*

### Modificación de las variables de configuración de RSC

Utilice la interfaz gráfica de usuario o el shell de RSC para definir las siguientes variables de configuración como se indica en la tabla.

**B-10** Guía del usuario de Remote System Control (RSC) de Sun ♦ Marzo de 1999, Revision A

#### **TABLA B–6** Valores de RSC para el modem Courier V.Everything

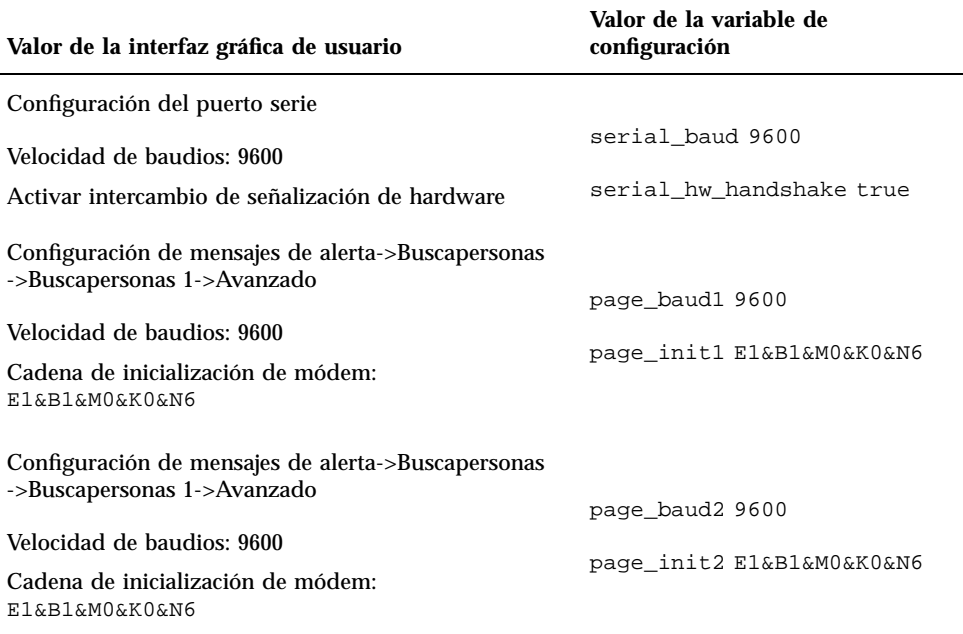

La cadena E1 activa el eco, &B1 define una velocidad fija en el puerto serie, &M0 desactiva la corrección de errores, &K0 desactiva la compresión de datos y &N6 establece la velocidad a 9600.

Para utilizar una velocidad distinta de 9600, cambie la velocidad de baudios de los buscapersonas 1 y 2, y utilice el comando AT correspondiente en la cadena de inicialización del módem:

- $\approx$ N1 300 baudios
- $\text{M2} 1200$  baudios
- $\approx$  &N3 2400 baudios
- $\text{M}^2 4800$  baudios
- $\text{EN6} 9600$  baudios

Para verificar si los valores son correctos, utilice el comando rscadm show.

#### Modificación de la configuración del módem

Utilice el comando rscadm modem\_setup para introducir los siguientes comandos AT:

```
# rscadm modem_setup
OK
ATZ (restaurar el módem)
OK
ATE1 (activar el eco para esta sesión)
OK
AT&N6 (establecer la velocidad a 9600)
OK
AT&R1 (desactivar el control de flujo RTS)
OK
ATS13=1 (definir el registro S 13 con el valor 1; restaurar el módem cuando cae DTR)
OK
AT&B1 (definir una velocidad fija para el puerto serie)
OK
AT&W (almacenar la configuración actual en la NVRAM del módem)
OK
```
Después de ejecutar estos comandos AT, puede verificar la configuración del módem en la NVRAM utilizando el comando ATI5:

```
OK
ATI5
USRobotics Courier V.Everything NVRAM Settings...
  BAUD=9600 PARITY=N WORDLEN=8 DIAL=TONE
  B0 F1 M1 X1 &A1 &B1 &G0 &H0 &I0 &K0
  &L0 &M0 &N6 &P0 &R1 &S0 &T5 &U0 &X0 &Y1 %N6 #CID=0
 S00=001 S02=043 S03=013 S04=010 S05=008 S06=002 S07=060 S08=002
 S09=006 S10=014 S11=070 S12=050 S13=001 S15=000 S19=000 S21=010
 S22=017 S23=019 S24=150 S25=005 S26=001 S27=000 S28=008 S29=020
 S31=000 S32=009 S33=000 S34=000 S35=000 S36=000 S37
OK
```
Una vez comprobados los valores, apague el módem, restaure RSC con la interfaz gráfica o con el comando resetrsc del shell y vuelva a encender el módem.

### Reconfiguración del módem necesaria después de cambiar los valores del puerto serie de RSC

Si se cambia la velocidad de baudios del puerto serie de RSC después de haber configurado el módem, es preciso volver a configurar éste para utilizar la nueva

**B-12** Guía del usuario de Remote System Control (RSC) de Sun ♦ Marzo de 1999, Revision A

velocidad. Utilice un procedimiento similar si cambia el valor de paridad, bits de parada o bits de datos del puerto serie.

- **1. Entre como usuario root y ejecute el comando** rscadm modem\_setup**.** El módem se adapta automáticamente a la nueva velocidad especificada.
- **2. Si lo desea, ajuste la velocidad de baudios de la línea telefónica del módem para que coincida con la del puerto serie.**

Por ejemplo, si ha cambiado la velocidad del puerto serie a 19200, utilice los comandos AT siguientes:

Para el módem MultiTech II: AT&\$MB19200.

Para el Courier: AT&N10.

**3. Almacene la configuración actual del módem en su NVRAM, de forma que utilice los siguientes valores predeterminados.**

Para el módem MultiTech II, utilice este comando AT en el indicador OK: AT&W0. Para el módem Courier, utilice este comando AT en el indicador OK: AT&W.

### Detección de problemas con el módem

Puede entrar en el sistema principal como usuario root y utilizar el comando rscadm modem\_setup para depurar problemas relativos al módem. A continuación envíe comandos AT y efectúe la llamada al servicio buscapersonas. Si se conecta correctamente a un terminal buscapersonas que utiliza el protocolo TAP, deberá recibir el indicador ID=, que indica el inicio de una conexión TAP satisfactoria.

Si no puede conectarse adecuadamente con los comandos AT, compruebe la configuración del hardware del módem, por ejemplo, los interruptores DIP y la configuración del puerto serie de RSC.

En lugar de utilizar el comando rscadm, puede conectar el módem a un puerto serie del servidor y emplear una utilidad de UNIX como tip para conectarse al terminal TAP del servicio buscapersonas. Esto le permitirá comprobar el funcionamiento del módem con independencia de RSC. Si la conexión es satisfactoria mediante este método, sabrá que está utilizando el número de terminal buscapersonas correcto. Consulte las páginas del comando man correspondientes a tip y stty para la detección y resolución de problemas en UNIX.

Para comprobar el funcionamiento del envío de mensajes de alerta a los buscapersonas, utilice el comando rscadm send\_event -c *mensaje*. Con ello se

envía un mensaje de alerta a los buscapersonas especificados en la configuración de RSC.

**B-14** Guía del usuario de Remote System Control (RSC) de Sun ♦ Marzo de 1999, Revision A

## Creación de una secuencia de comandos para enviar un mensaje de alerta o un evento de RSC

Existe la posibilidad de incluir el subcomando send\_event de rscadm en un archivo o secuencia de comandos para registrar eventos de RSC o enviar mensajes de alerta si se dan determinadas circunstancias. La opción -c se utiliza para enviar el mensaje de alerta.

Este apéndice contiene el ejemplo de un archivo de secuencia de comandos Perl denominado dmon.pl que envía un mensaje de alerta de RSC cuando una partición de un disco supera un determinado porcentaje de su capacidad. Para utilizar esta secuencia de comandos como se pretende, emplee una entrada distinta en la utilidad crontab por cada partición que desee supervisar.

#!/usr/bin/perl

```
# Supervisión del disco
# USO: dmon <punto_montaje> <porcentaje>
# Ejemplo: dmon /usr 80
@notify_cmd = '/usr/platform/sun4u/sbin/rscadm';
```

```
if (scalar(@ARGV) != 2)
{
  print STDERR "USO: dmon.pl <punto_montaje> <porcentaje>\n";
  print STDERR " ej. dmon.pl /export/home 80\n\n";
  exit;
}
```
open(DF, "df -k|");

**(continúa)**

**C-1**

```
$title = <DF>;
$found = 0;while ($fields = <DF>)
{
  chop($fields);
  ($fs, $size, $used, $avail, $capacity, $mount) = split(' ', $fields);
  if ($ARGV[0] eq $mount)
  {
     $found = 1;if ($capacity > $ARGV[1])
     {
        print STDERR "ALERTA: \"", $mount, "\" está al ", $capacity,
                   " de su capacidad, enviando notificación\n";
        $nofify_msg = 'mount point "'.$mount.'" está al '.
                    $capacity.' de capacidad';
        exec (@notify_cmd, 'send_event', '-c', $nofify_msg)
             || die "ERROR: $!\n";
     }
  }
}
if ($found != 1)
{
   print STDERR "ERROR: \"", $ARGV[0],
              "\" no es un punto de montaje válido\n\n";
}
close(DF);
```
**C-2** Guía del usuario de Remote System Control (RSC) de Sun ♦ Marzo de 1999, Revision A

# Índice

**Índice-3**